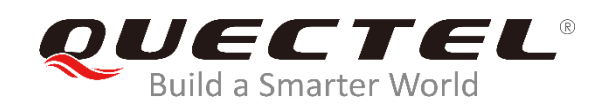

# **BG95&BG77 TCP/IP Application Note**

**LPWA Module Series**

Rev. BG95&BG77\_TCP/IP\_Application\_Note\_V1.0

Date: 2019-08-12

Status: Released

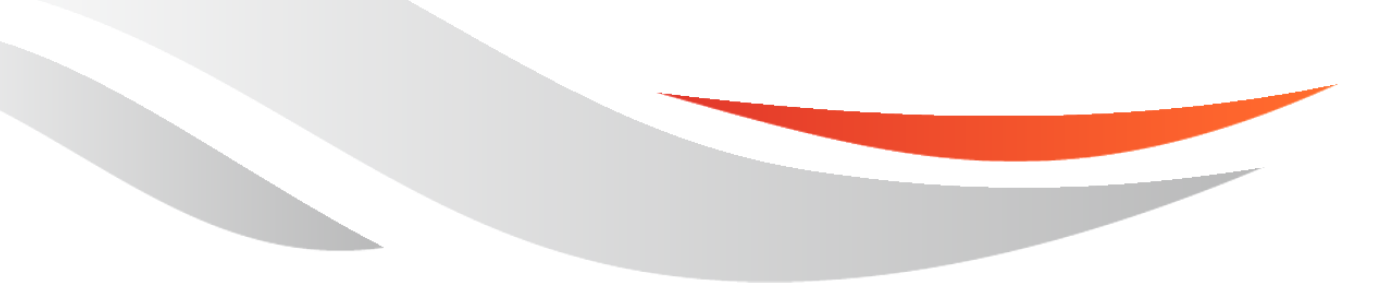

[www.quectel.com](http://www.quectel.com/)

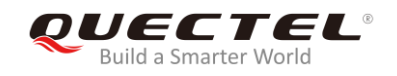

#### **Our aim is to provide customers with timely and comprehensive service. For any assistance, please contact our company headquarters:**

#### **Quectel Wireless Solutions Co., Ltd.**

Building 5, Shanghai Business Park Phase III (Area B), No.1016 Tianlin Road, Minhang District, Shanghai, China 200233 Tel: +86 21 5108 6236 Email: [info@quectel.com](mailto:info@quectel.com)

#### **Or our local office. For more information, please visit:**  <http://www.quectel.com/support/sales.htm>

**For technical support, or to report documentation errors, please visit:**  <http://www.quectel.com/support/technical.htm> Or email to: [support@quectel.com](mailto:support@quectel.com)

#### **GENERAL NOTES**

QUECTEL OFFERS THE INFORMATION AS A SERVICE TO ITS CUSTOMERS. THE INFORMATION PROVIDED IS BASED UPON CUSTOMERS' REQUIREMENTS. QUECTEL MAKES EVERY EFFORT TO ENSURE THE QUALITY OF THE INFORMATION IT MAKES AVAILABLE. QUECTEL DOES NOT MAKE ANY WARRANTY AS TO THE INFORMATION CONTAINED HEREIN, AND DOES NOT ACCEPT ANY LIABILITY FOR ANY INJURY, LOSS OR DAMAGE OF ANY KIND INCURRED BY USE OF OR RELIANCE UPON THE INFORMATION. ALL INFORMATION SUPPLIED HEREIN IS SUBJECT TO CHANGE WITHOUT PRIOR NOTICE.

#### **COPYRIGHT**

THE INFORMATION CONTAINED HERE IS PROPRIETARY TECHNICAL INFORMATION OF QUECTEL WIRELESS SOLUTIONS CO., LTD. TRANSMITTING, REPRODUCTION, DISSEMINATION AND EDITING OF THIS DOCUMENT AS WELL AS UTILIZATION OF THE CONTENT ARE FORBIDDEN WITHOUT PERMISSION. OFFENDERS WILL BE HELD LIABLE FOR PAYMENT OF DAMAGES. ALL RIGHTS ARE RESERVED IN THE EVENT OF A PATENT GRANT OR REGISTRATION OF A UTILITY MODEL OR DESIGN.

*Copyright © Quectel Wireless Solutions Co., Ltd. 2019. All rights reserved.*

<span id="page-2-0"></span>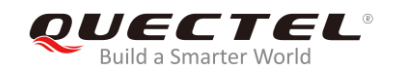

## **About the Document**

## **History**

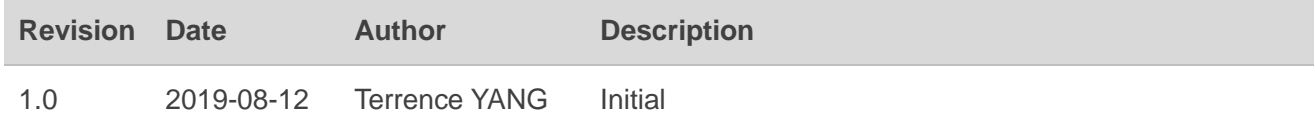

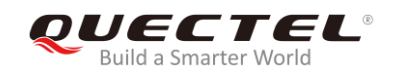

## <span id="page-3-0"></span>**Contents**

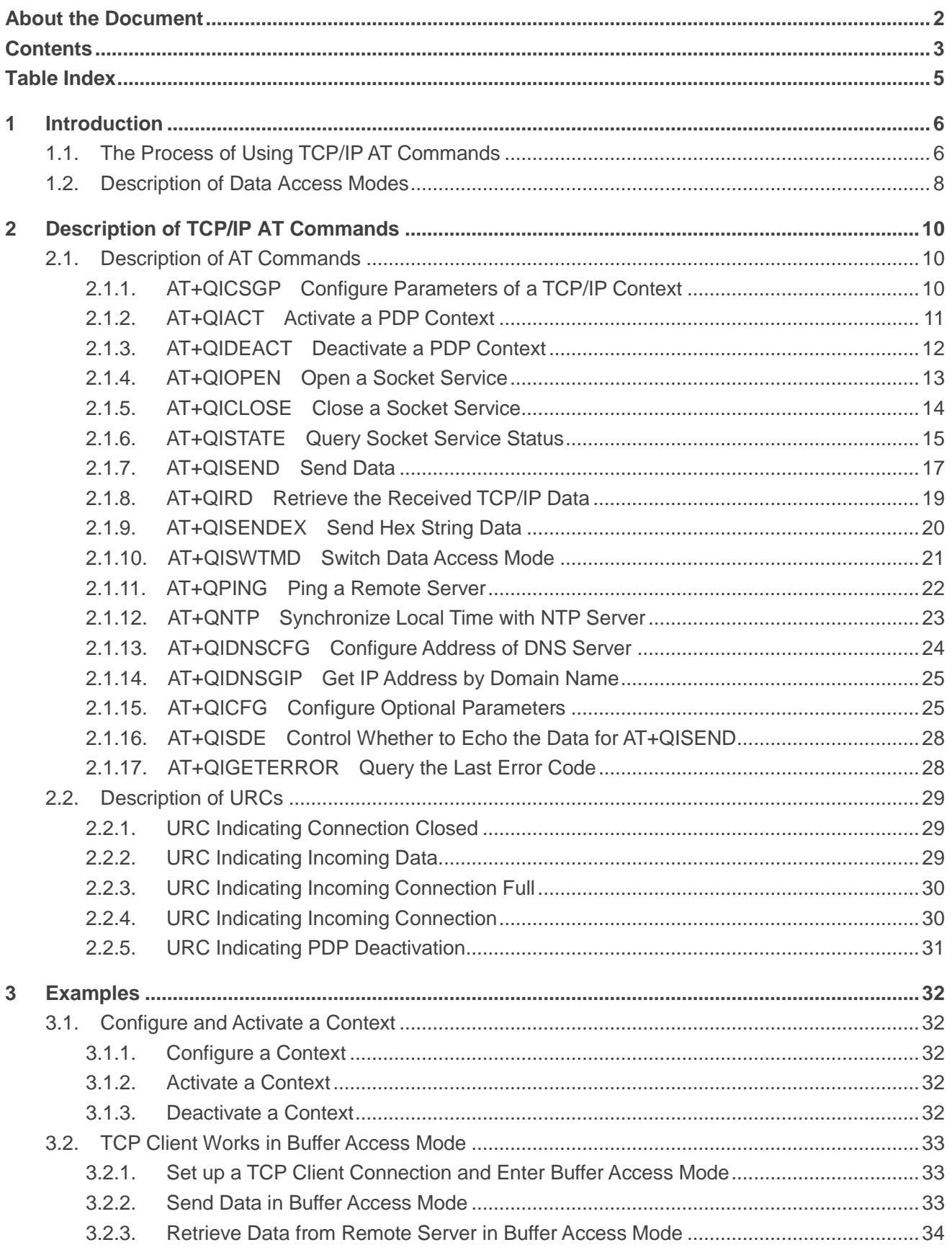

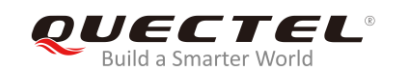

 $\overline{\mathbf{4}}$ 

5

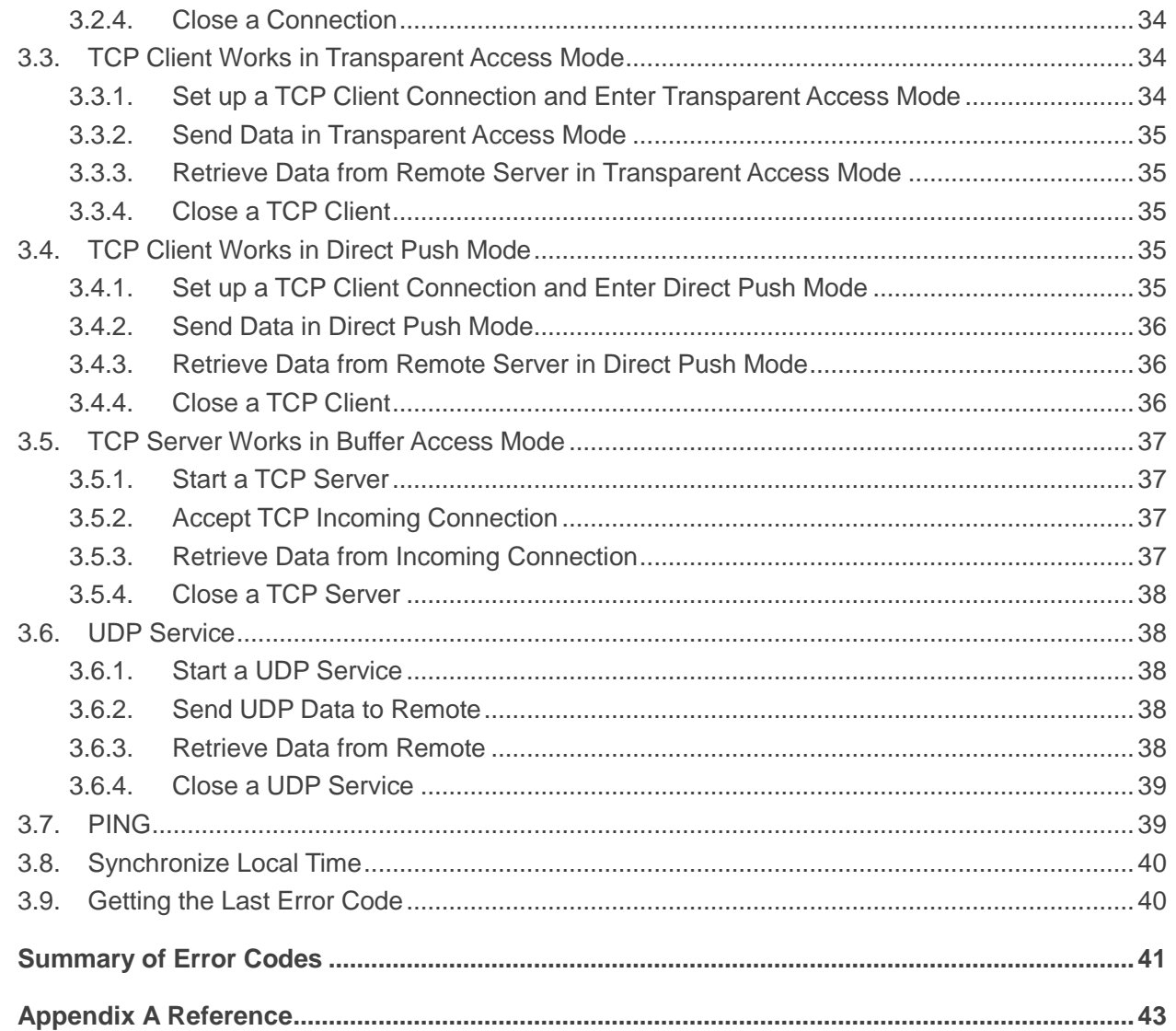

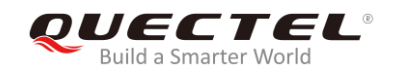

## <span id="page-5-0"></span>**Table Index**

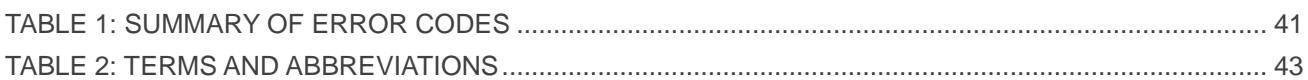

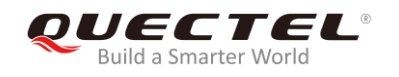

## <span id="page-6-0"></span>**1 Introduction**

Quectel BG95 and BG77 modules feature embedded TCP/IP stack, which enables the host to access the Internet directly via AT commands. This greatly reduces the dependence on external PPP and TCP/IP protocol stacks and thus minimizes the cost. BG95 and BG77 modules provide the following socket services: TCP client, UDP client, TCP server and UDP server.

## <span id="page-6-1"></span>**1.1. The Process of Using TCP/IP AT Commands**

Through TCP/IP AT commands, the host can configure a PDP context, activate/deactivate the PDP context, start/close socket service and send/receive data via socket service. The following figure illustrates how to use TCP/IP AT commands.

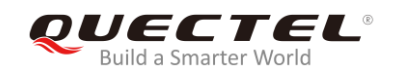

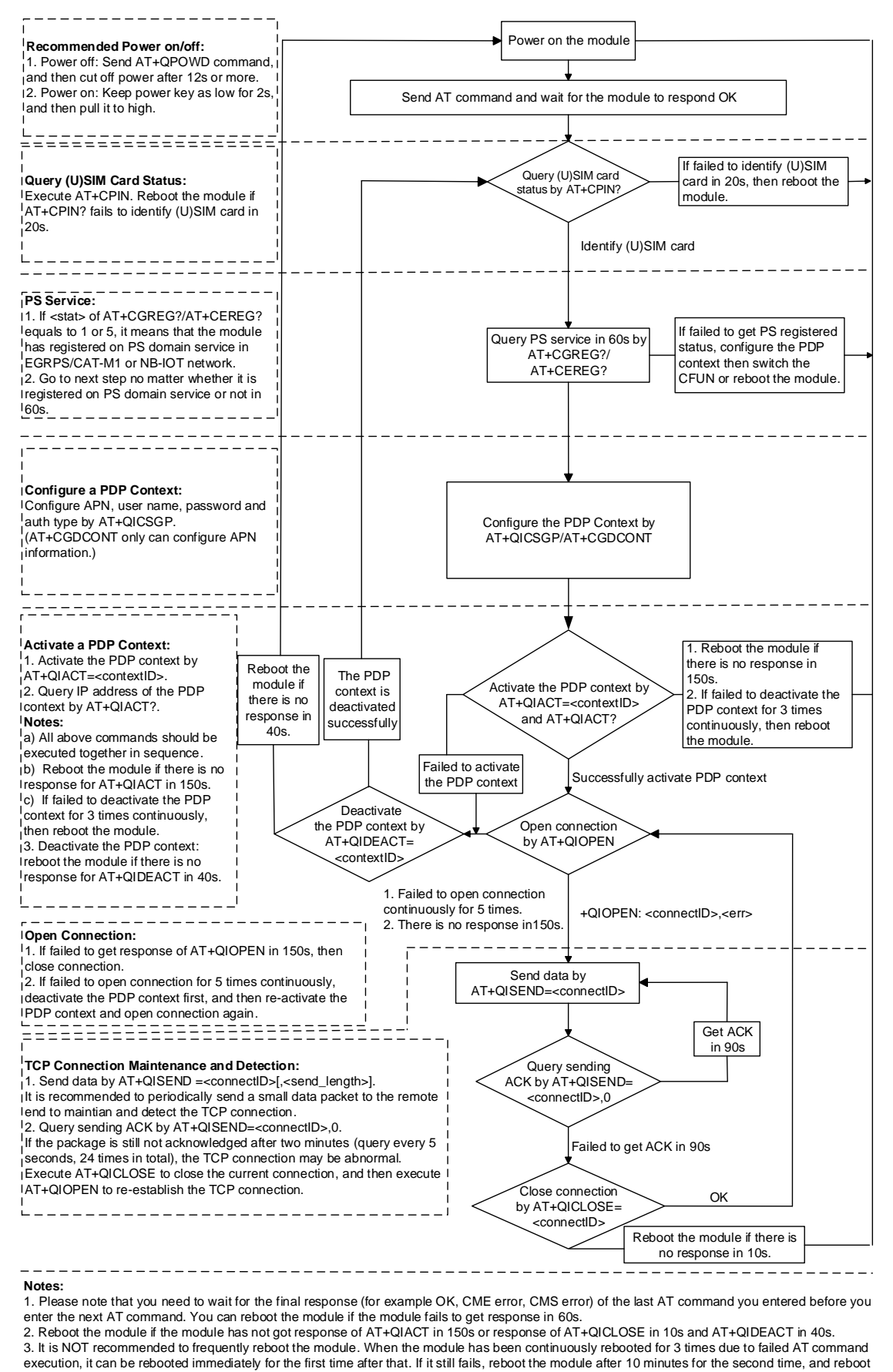

#### **Notes:**

execution, it can be rebooted immediately for the first time after that. If it still fails, reboot the module after 10 minutes for the second time, and reboot after 30 minutes for the third time, one hour for the fourth time, etc.

#### **Figure 1: Flow Chart of Using TCP/IP AT Commands**

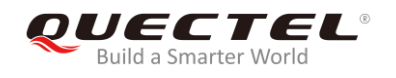

## <span id="page-8-0"></span>**1.2. Description of Data Access Modes**

BG95 and BG77 modules support the following three kinds of data access modes:

- Buffer access mode
- Direct push mode
- Transparent access mode

When opening a socket service via AT+QIOPEN, the data access mode can be specified by the parameter <access\_mode>. After a socket service is opened, customers can switch the access mode via AT+QISWTMD.

- 1. In buffer access mode, data can be sent via AT+QISEND command, and if the module has received the data from the Internet, it will buffer the data and report a URC "+QIURC: "recv",<connectID>". Customers can read the data via AT+QIRD command.
- 2. In direct push mode, data can be sent via AT+QISEND command, and if the module has received the data from the Internet, the data will be outputted to COM port directly in the following format: "+QIURC: "recv",<connectID>,<currectrecvlength><CR><LF><data>".
- 3. In transparent access mode, the corresponding port (such as UART, USB modem port, etc.) enters exclusive mode. The data received from COM port will be sent to the Internet directly, and the data received from Internet will be outputted via COM port directly. Customers can use "+++" to exit from transparent access mode. When "OK" is returned, the module will be switched to buffer access mode. AT+QISWTMD can be used to switch the data access mode back to transparent access mode.

#### **Exit from transparent access mode**

To exit from the transparent access mode, "+++" or DTR (AT&D1 should be set first) can be used. To prevent the "+++" from being misinterpreted as data, the following sequence should be followed:

- 1) Do not input any character within 1s or longer before inputting "+++".
- 2) Input "+++" within 1s, and no other characters can be inputted during the time.
- 3) Do not input any character within 1s after "+++" has been inputted.
- 4) Use "+++" or DTR (AT&D1 should be set first) to make the module exit from transparent access mode, and wait until "OK" is returned.

#### **Return back to transparent access mode**

- 1) By AT+QISWTMD. Specify the <access\_mode> as 2 when executing this command. When transparent access mode has been entered successfully, "CONNECT" will be returned.
- 2) By ATO. After a connection exits from transparent access mode, executing ATO will switch the data access mode back to transparent access mode again. When transparent access mode has been entered successfully, "CONNECT" will be returned. If no connection has entered

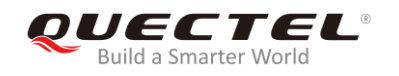

transparent access mode before, ATO will return "NO CARRIER".

**NOTES**

- 1. In buffer access mode, if the buffer is not empty, the module will not report a new URC until all the received data has been read via AT+QIRD from the buffer.
- 2. In transparent access mode, AT commands cannot be executed. If the socket connection is closed because of network error or other errors, the module will report "NO CARRIER" and exit from the transparent access mode. In this case, AT+QICLOSE should be executed to close the socket service.

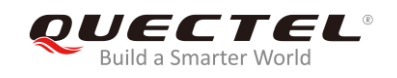

## <span id="page-10-0"></span>**2 Description of TCP/IP AT Commands**

## <span id="page-10-1"></span>**2.1. Description of AT Commands**

#### <span id="page-10-2"></span>**2.1.1. AT+QICSGP Configure Parameters of a TCP/IP Context**

The command can be used to configure the <APN>, <username>, <password> and other parameters of a TCP/IP context.

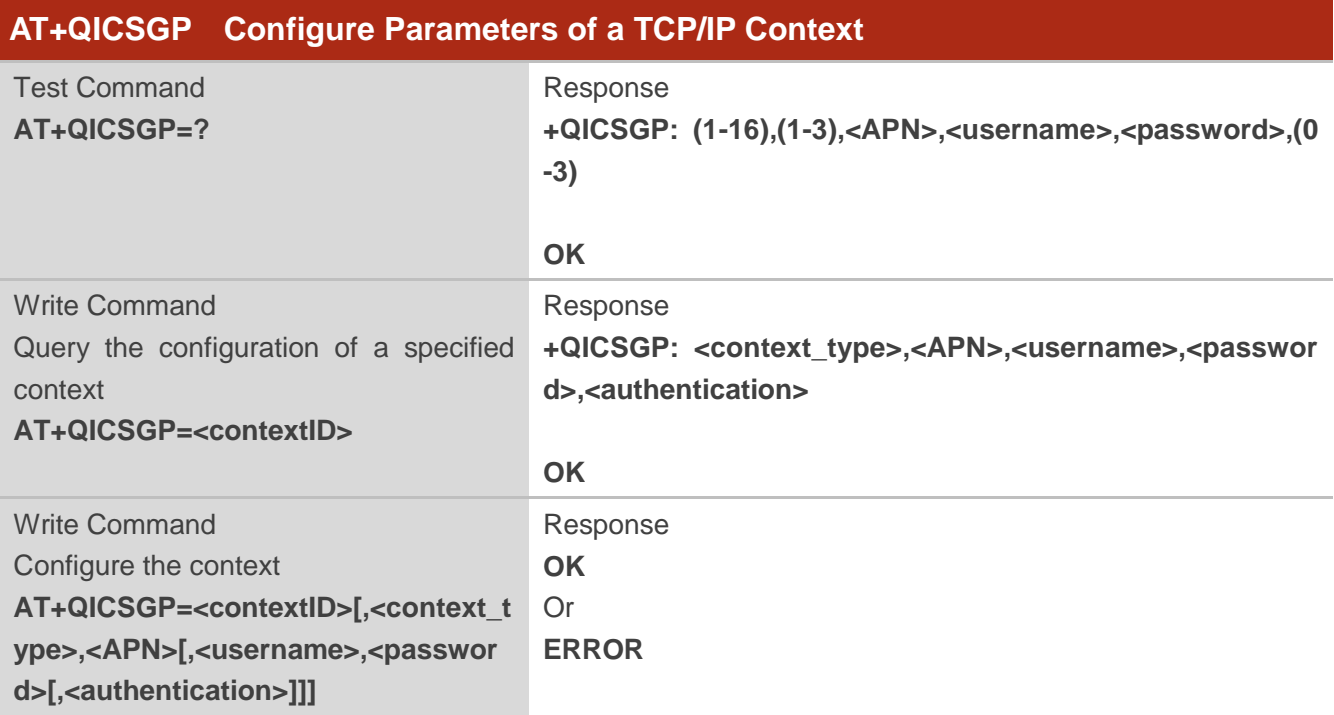

#### **Parameter**

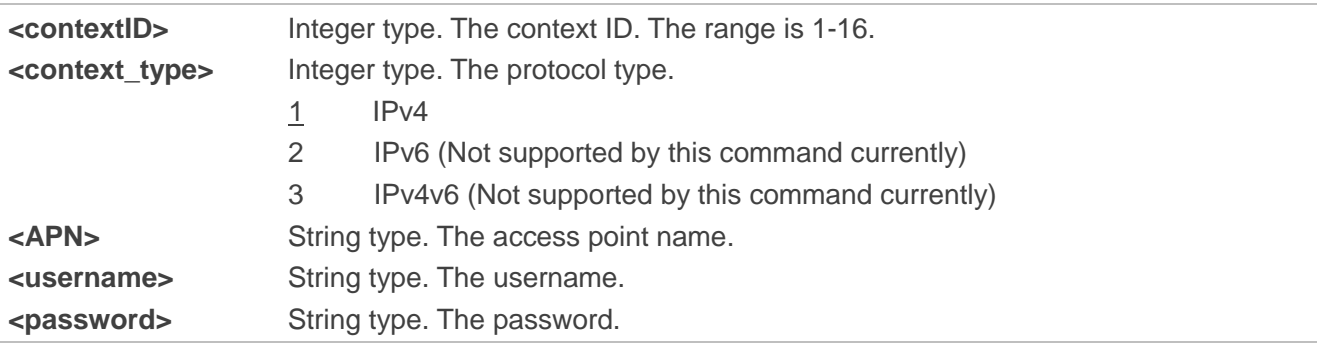

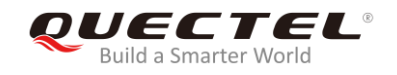

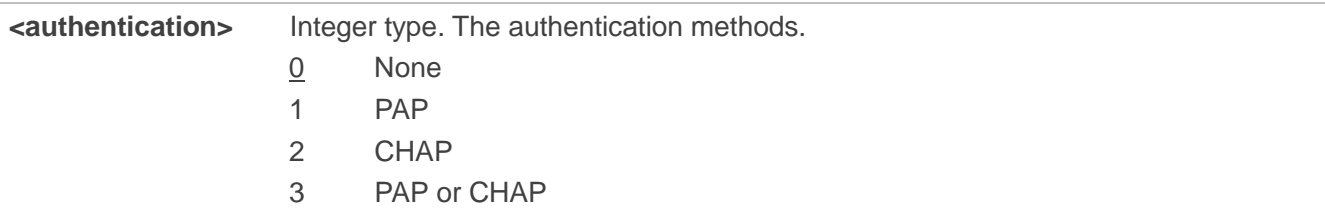

#### **Example**

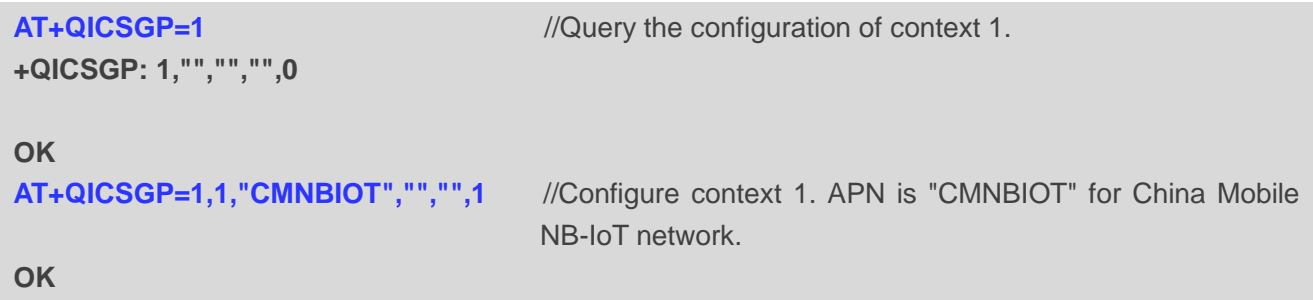

#### <span id="page-11-0"></span>**2.1.2. AT+QIACT Activate a PDP Context**

Before activating a PDP context via AT+QIACT, the context should be configured by AT+QICSGP. After activation, the IP address can be queried via AT+QIACT?.

Although the range of <contextID> is 1-16, the module supports maximum three PDP contexts activated simultaneously under LTE Cat M/EGPRS and maximum two under LTE Cat NB2. Depending on the network, it may take at most 150 seconds to return "OK" or "ERROR" after executing AT+QIACT. Before the response is returned, other AT commands cannot be executed.

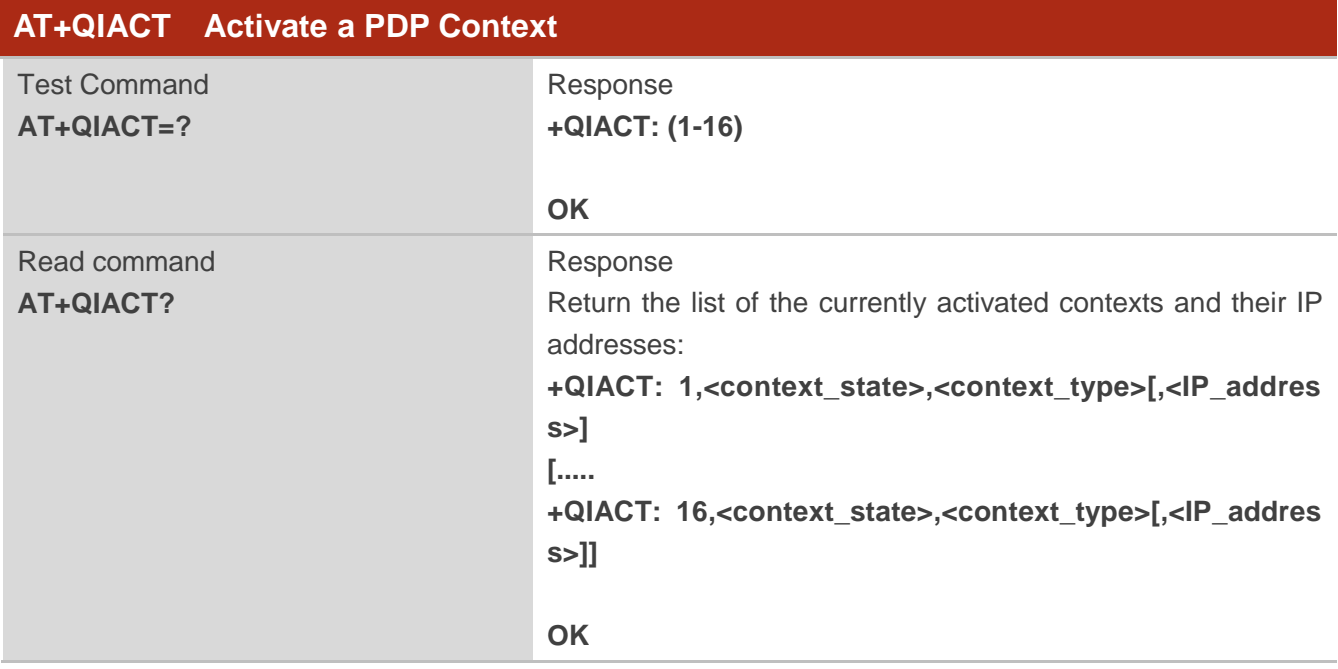

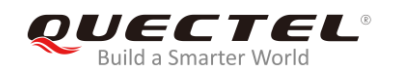

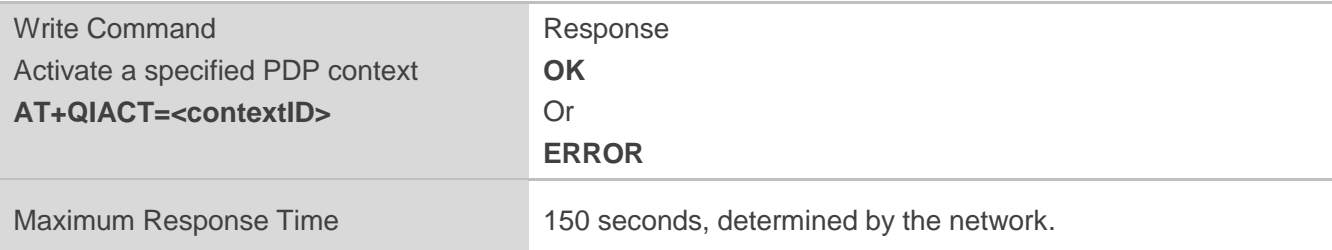

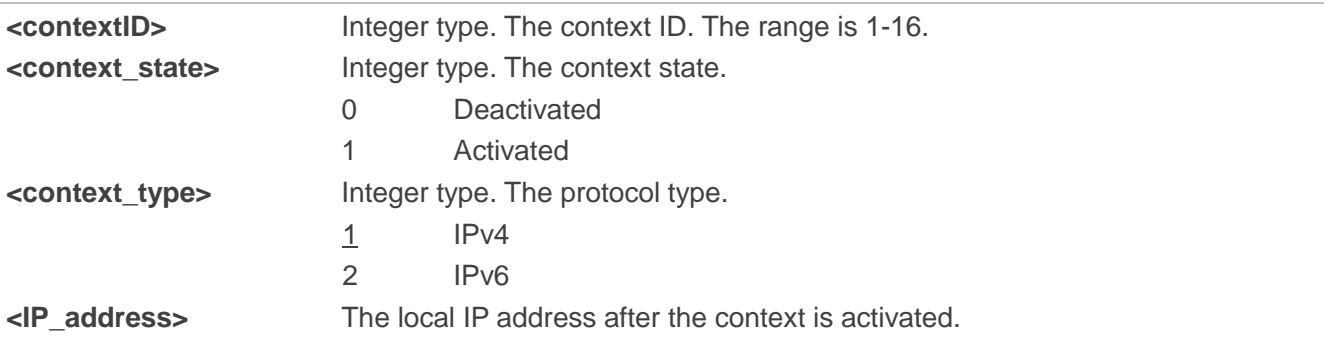

#### <span id="page-12-0"></span>**2.1.3. AT+QIDEACT Deactivate a PDP Context**

The command is used to deactivate a specific context and close all TCP/IP connections set up in this context. Depending on the network, it may take at most 40 seconds to return "OK" or "ERROR" after executing AT+QIDEACT. Before the response is returned, other AT commands cannot be executed.

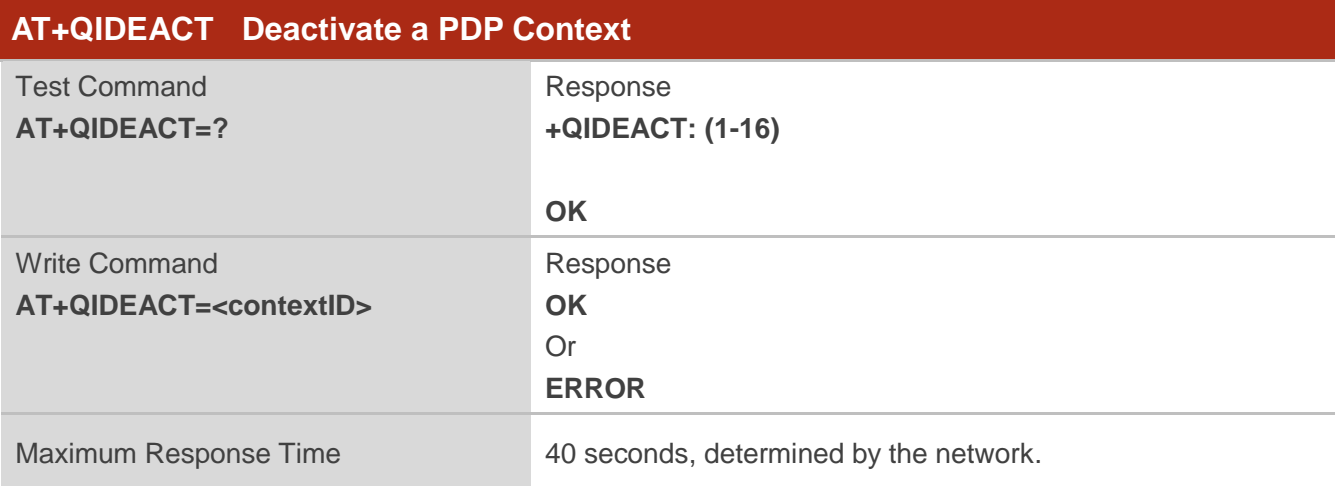

#### **Parameter**

**<contextID>** Integer type. The context ID. The range is 1-16.

#### <span id="page-13-0"></span>**2.1.4. AT+QIOPEN Open a Socket Service**

The command is used to open a socket service. The service type can be specified by <service\_type>. The data access mode (buffer access mode, direct push mode and transparent access mode) can be specified by <access\_mode>. The "+QIOPEN" URC indicates whether the socket service has been opened successfully.

- 1. If <service\_type> is "TCP LISTENER", the module works as TCP server. After accepting a new TCP connection, the module will automatically specify a <connectID> and report a URC "+QIURC: "incoming",<connectID>,<serverID>,<remoteIP>,<remote\_port>". The range of <connectID> is 0-11. The type of this new incoming connection is "TCP INCOMING" and the <access\_mode> of "TCP INCOMING" is the same with that of "TCP LISTENER".
- 2. If <service\_type> is "UDP SERVICE", UDP data can be sent to or received from the remote IP via <local\_port>.
	- Send data: execute AT+QISEND=<connectID>,<send\_length>,<remoteIP>,<remote\_port>.
	- Receive data in direct push mode: the module reports the URC "+QIURC: "recv",<connectID>,<currentrecvlength>,<remoteIP>,<remote\_port><CR><LF><data>".
	- Receive data in buffer access mode: the module reports the URC "+QIURC: "recv",<connectID>", and then customers can retrieve the data via AT+QIRD=<connectID>.
- 3. It is suggested to wait for 150 seconds for "+QIOPEN: <connectID>,<err>" to be outputted after executing the Write Command. If the URC cannot be received in 150 seconds, AT+QICLOSE should be used to close the socket.

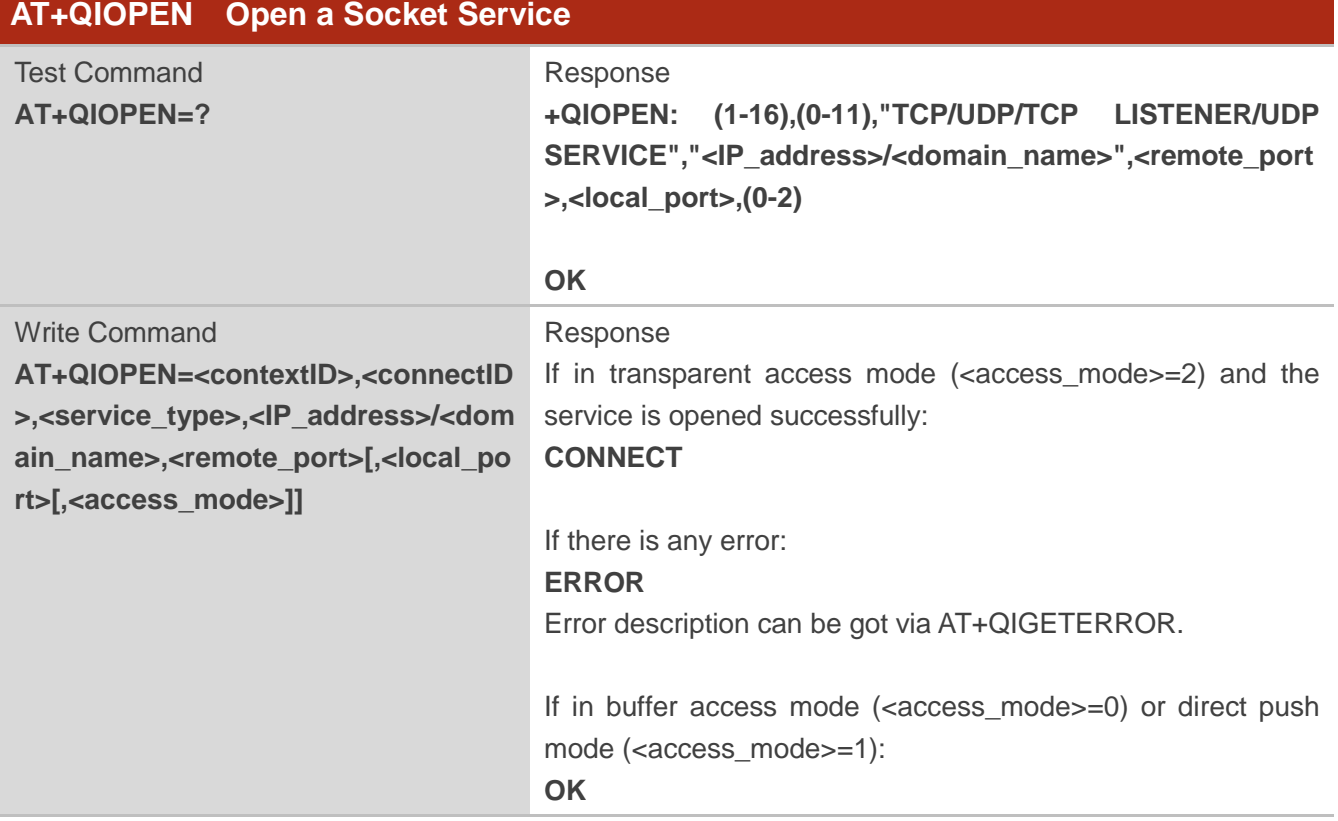

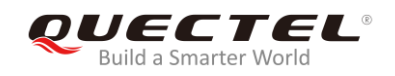

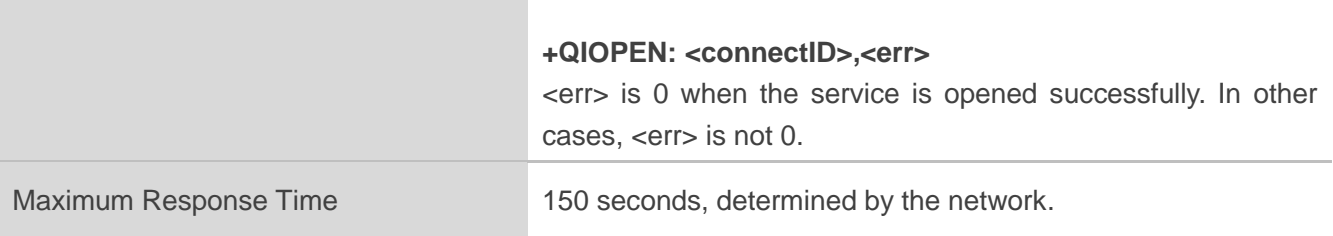

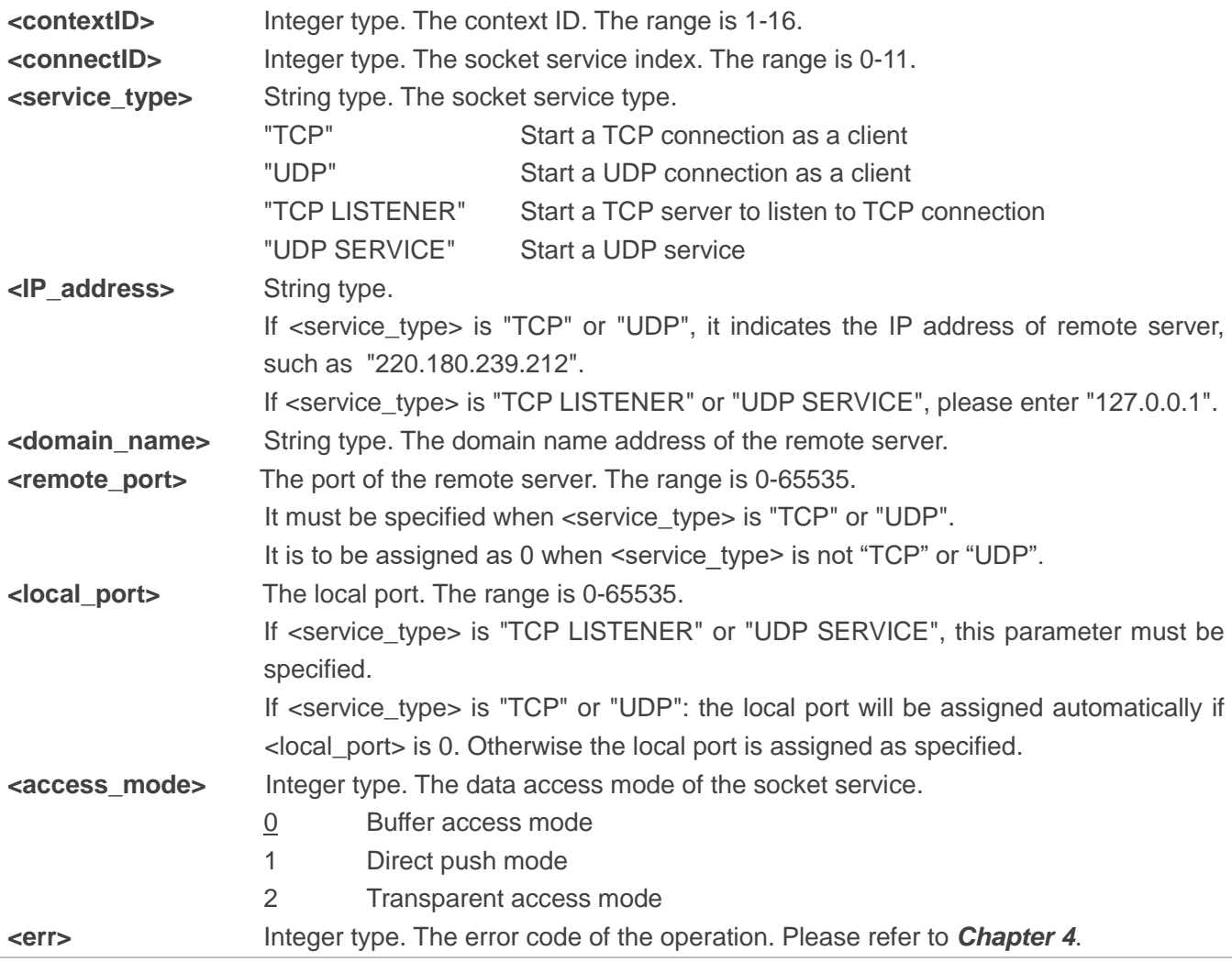

#### <span id="page-14-0"></span>**2.1.5. AT+QICLOSE Close a Socket Service**

The command is used to close a specified socket service. Depending on the network, it will take at most 10 seconds (default value, can be modified by <timeout>) to return "OK" or "ERROR" after executing AT+QICLOSE. Before the response is returned, other AT commands cannot be executed.

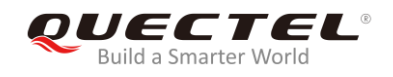

#### **AT+QICLOSE Close a Socket Service**

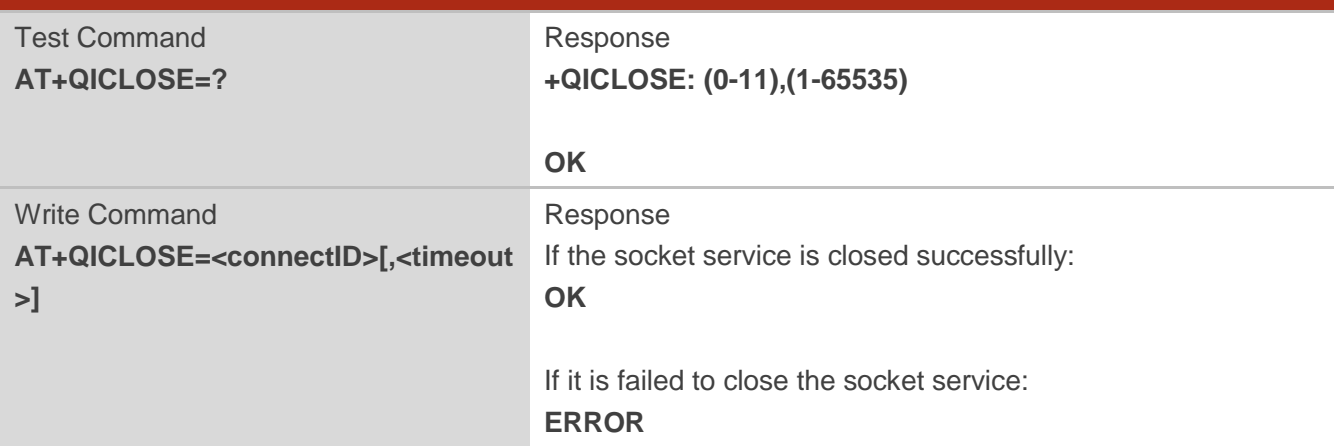

#### **Parameter**

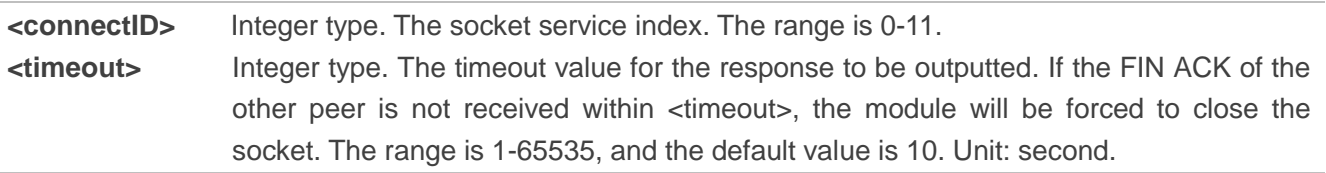

#### <span id="page-15-0"></span>**2.1.6. AT+QISTATE Query Socket Service Status**

The command is used to query the socket service status. If the <query\_type> is 0, it will return the status of all existing socket services in the specified context. If the <query\_type> is 1, it will return the status of a specified socket service.

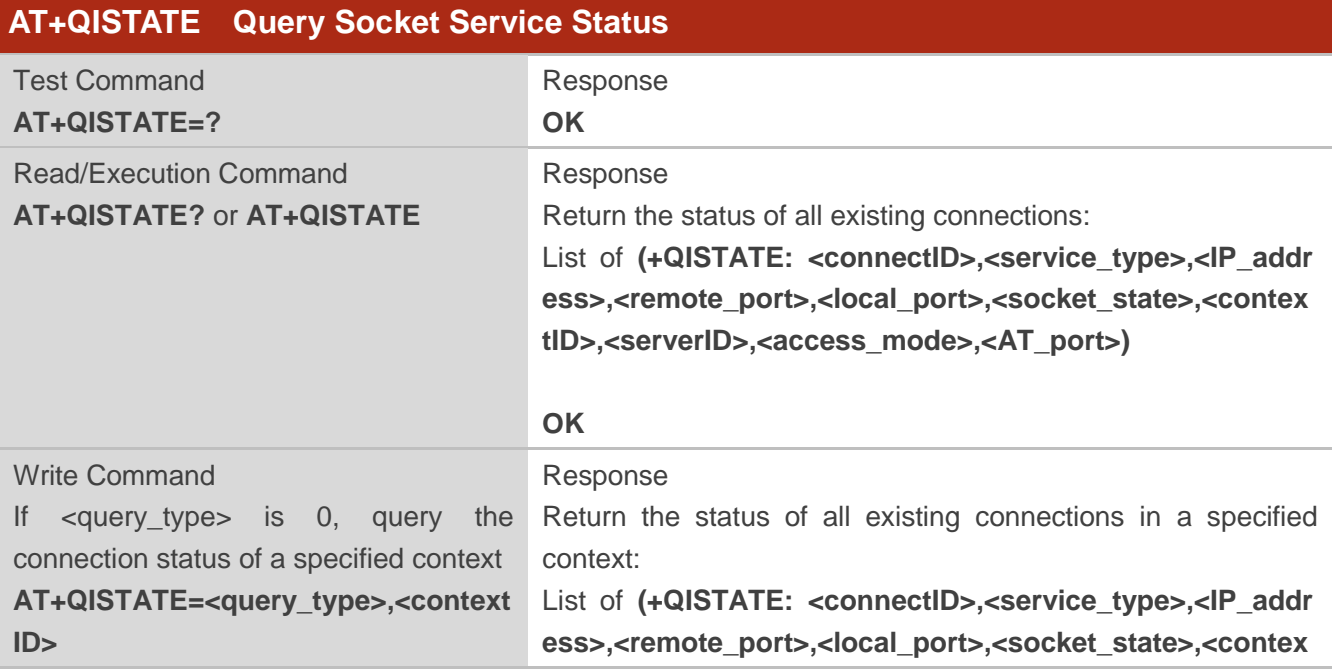

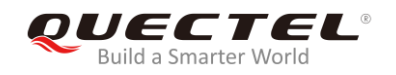

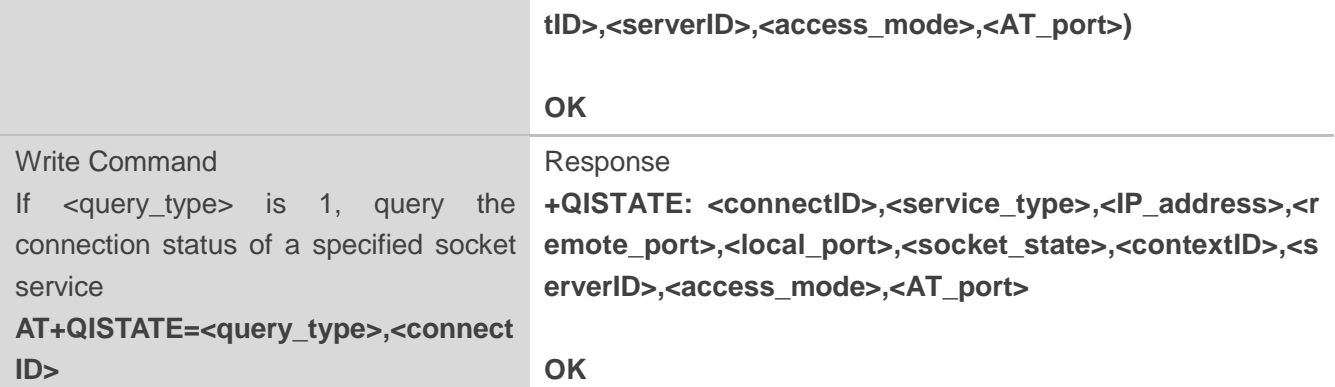

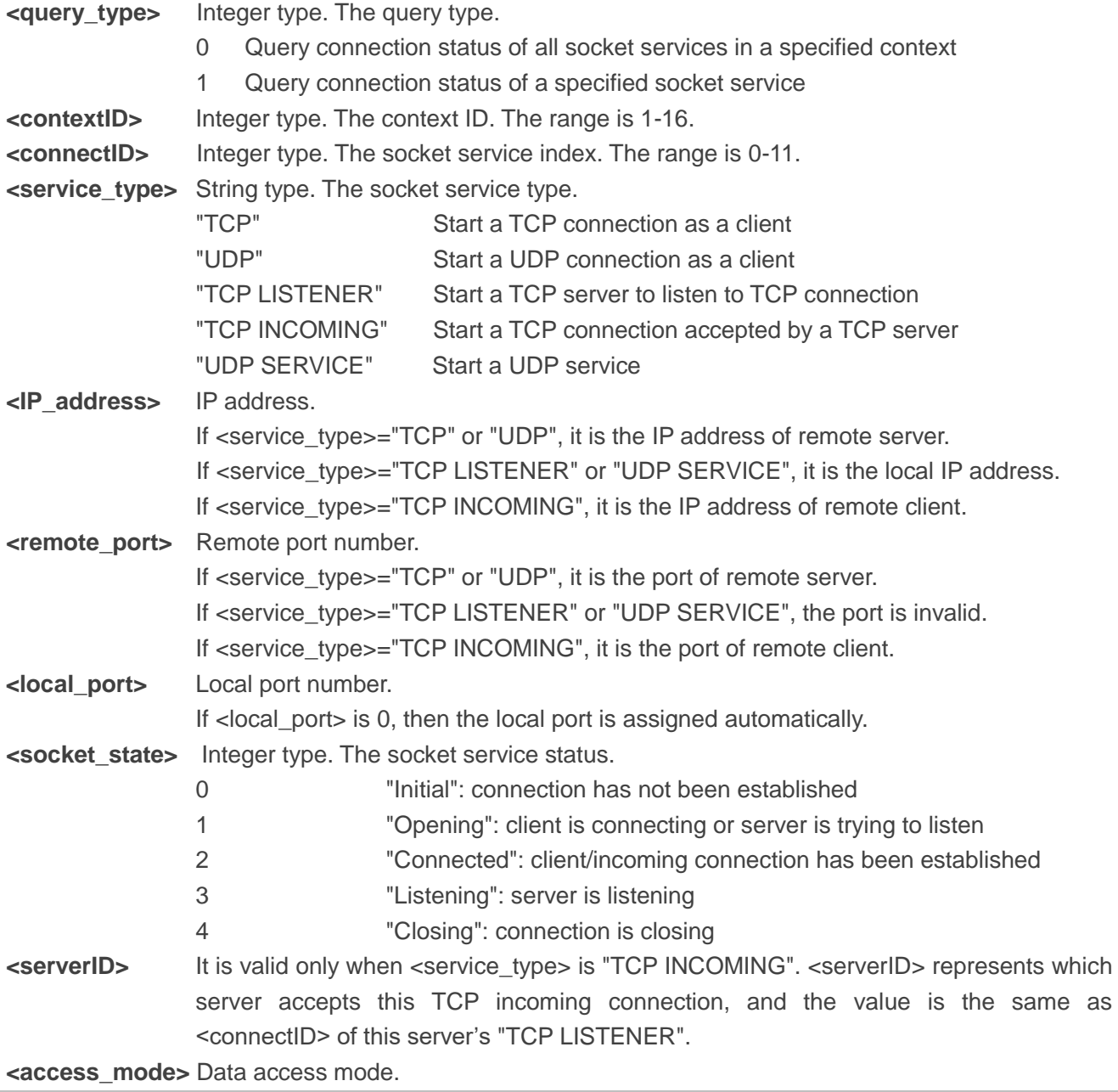

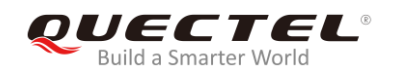

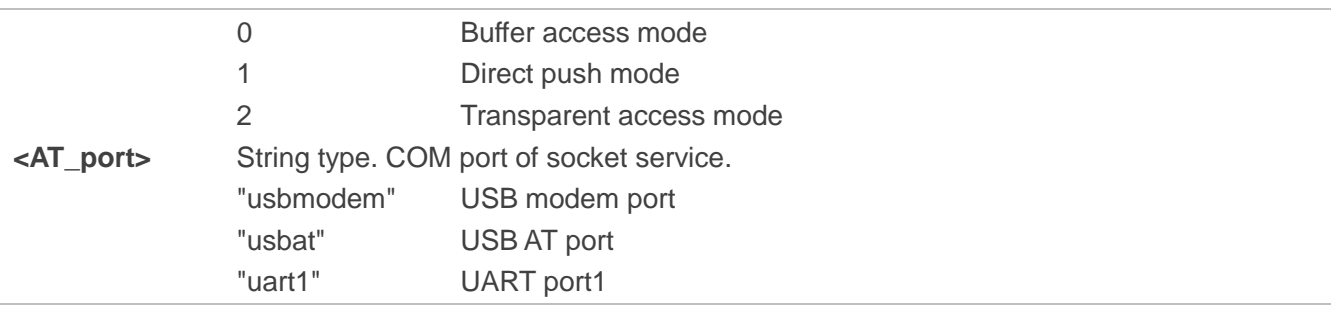

#### <span id="page-17-0"></span>**2.1.7. AT+QISEND Send Data**

If the data access mode of a specified socket service is buffer access mode (<access\_mode>=0) or direct push mode (<access\_mode>=1), then the data can be sent via AT+QISEND. When the data is sent to the module successfully, "SEND OK" will be returned. Otherwise it will return "SEND FAIL" or "ERROR". "SEND FAIL" indicates the sending buffer is full and customers can try to resend the data. "ERROR" indicates it encounters an error in the process of sending data, and customers should delay for some time to re-send the data. The maximum data length is 1460 bytes. "SEND OK" does not mean the data has been sent to the server successfully. Customers can query whether the data has reached the server by AT+QISEND=<connectID>,0 command.

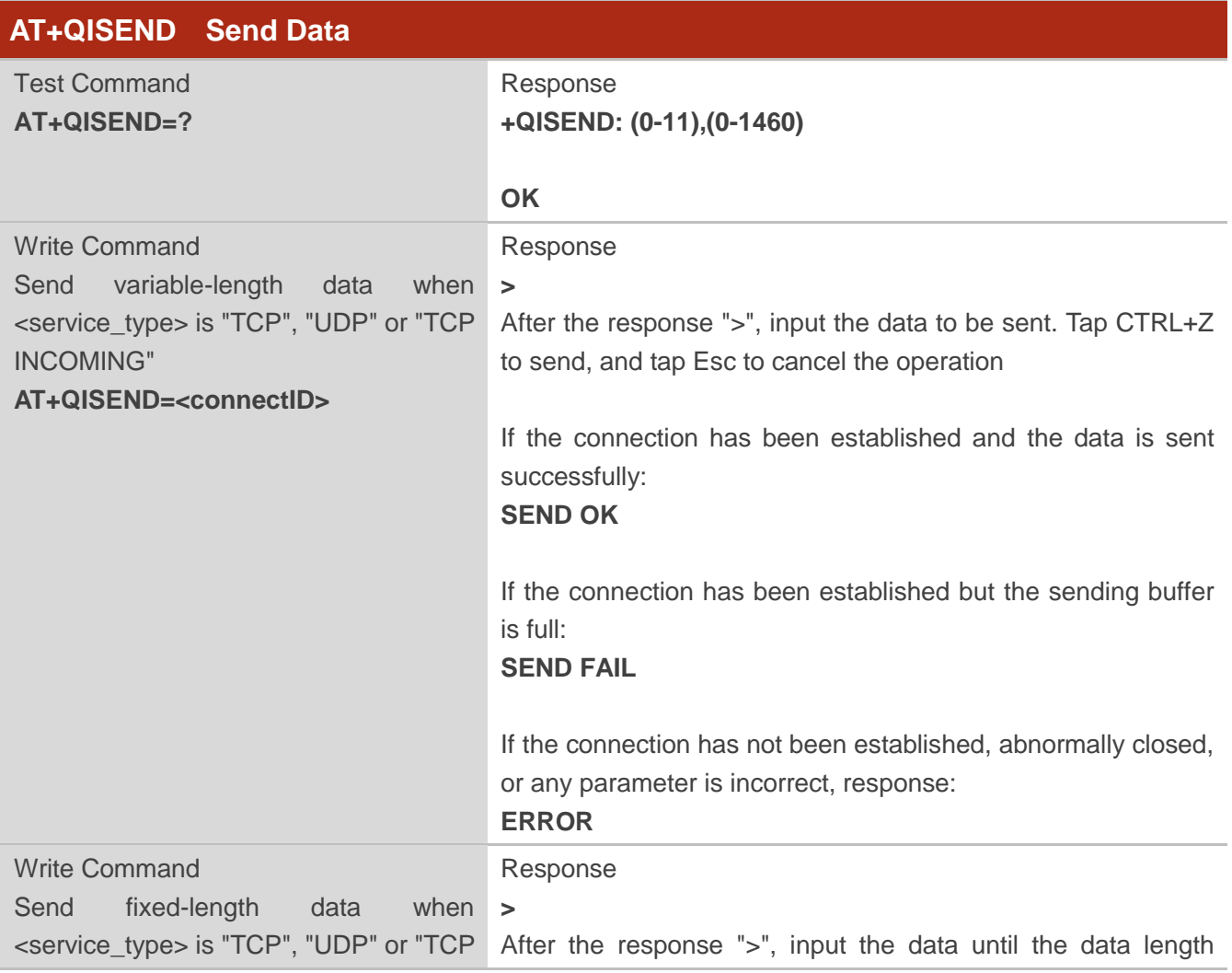

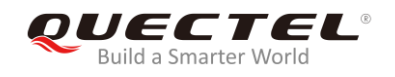

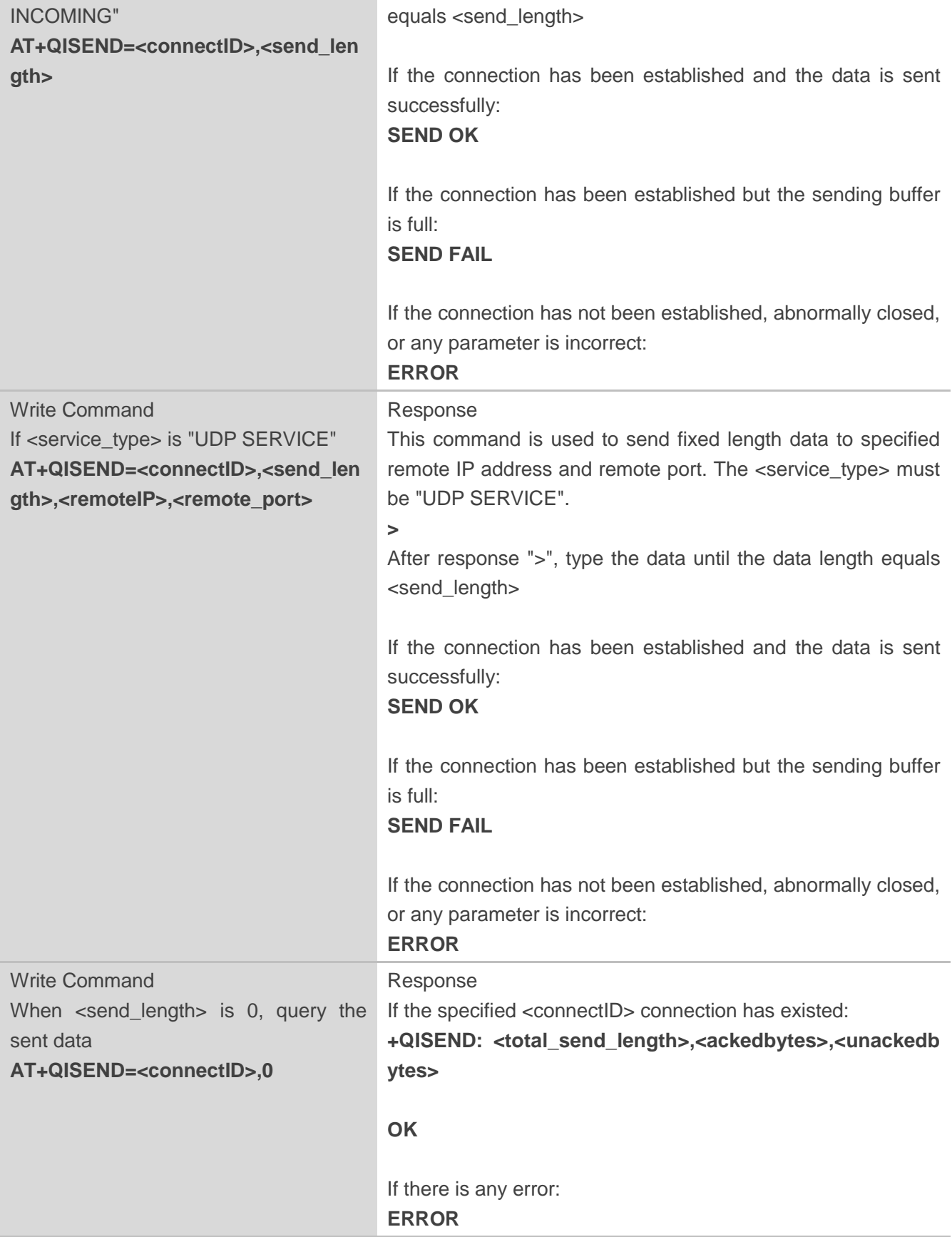

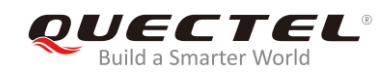

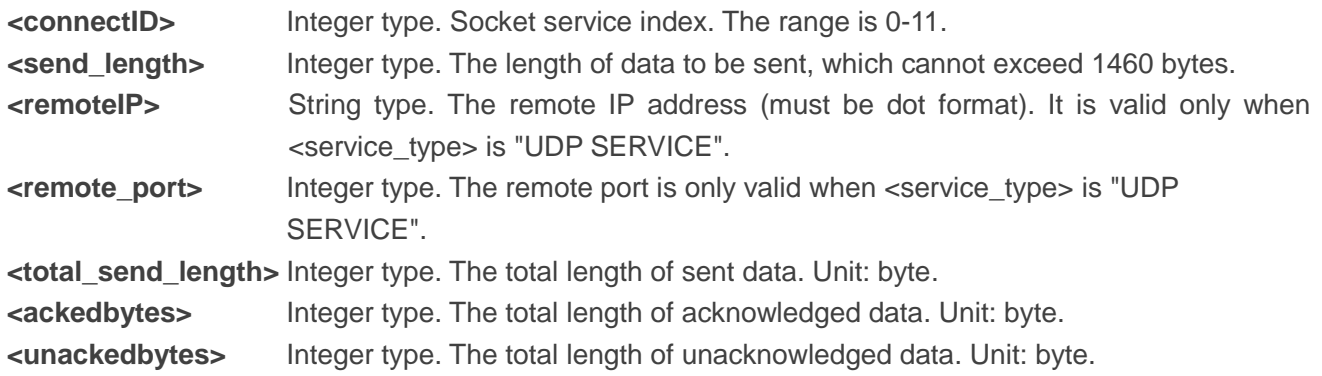

#### <span id="page-19-0"></span>**2.1.8. AT+QIRD Retrieve the Received TCP/IP Data**

In buffer access mode, after receiving data, the module will buffer it and report "+QIURC: "recv",<connectID>", then the data can be retrieved by AT+QIRD.

Please note that if the buffer is not empty, and the module receives data again, it will not report a new URC until all the received data has been retrieved via AT+QIRD from buffer.

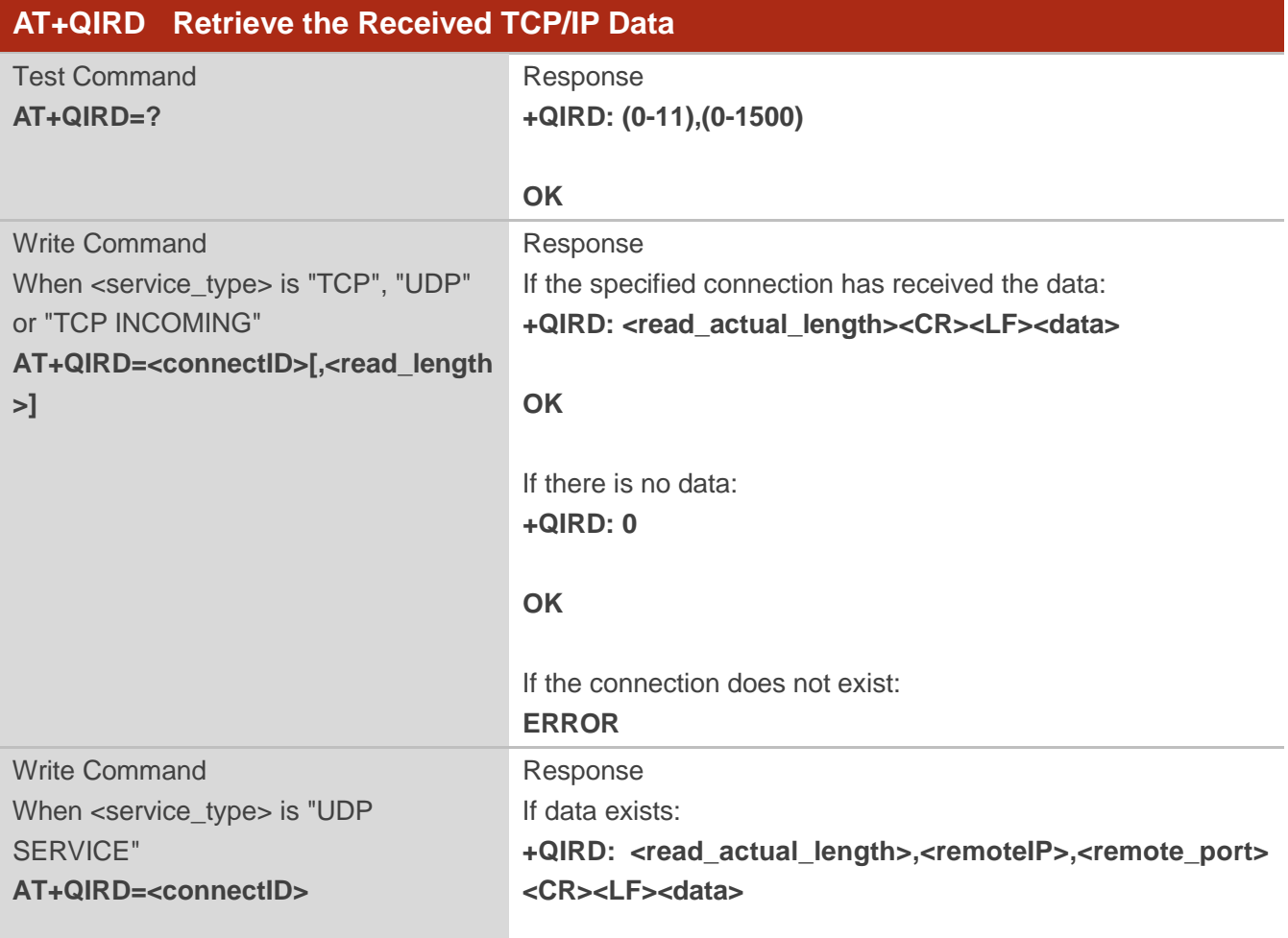

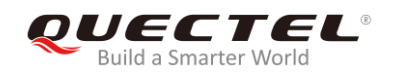

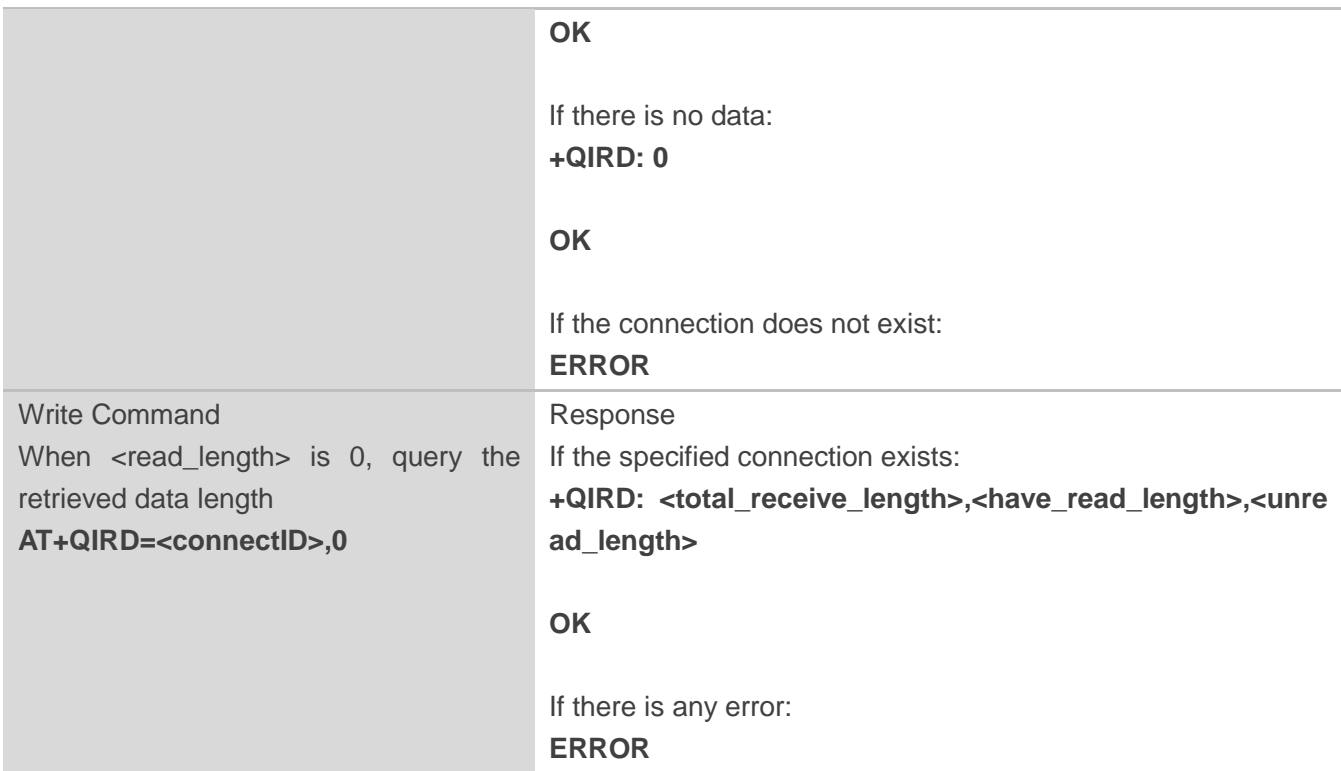

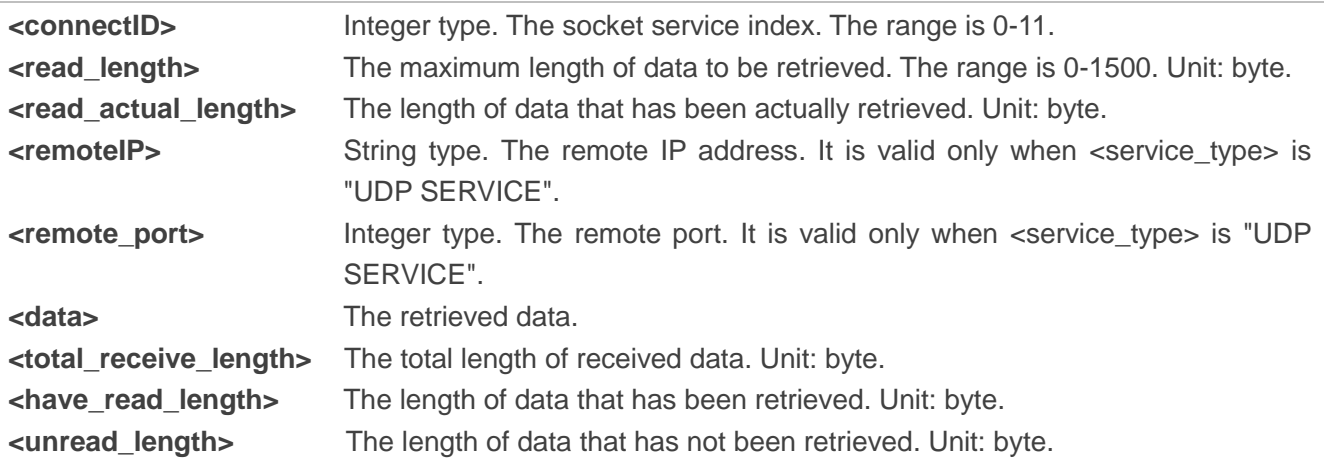

#### <span id="page-20-0"></span>**2.1.9. AT+QISENDEX Send Hex String Data**

This command cannot be applied for "UDP SERVICE" and "TCP LISTENER" sockets.

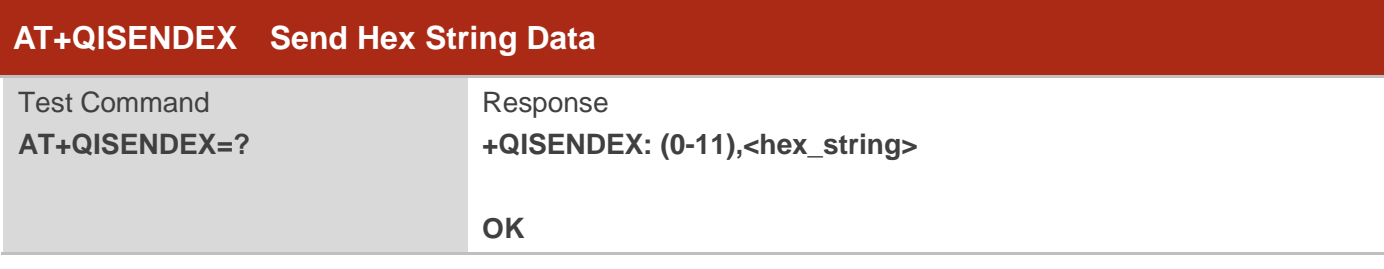

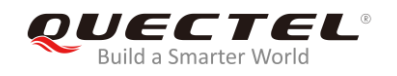

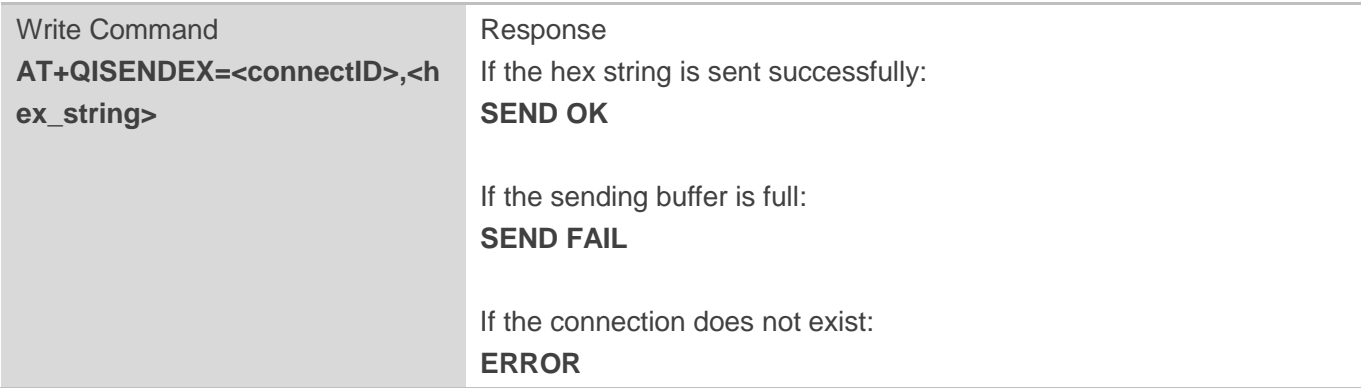

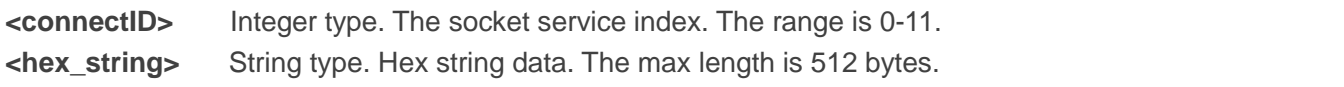

#### <span id="page-21-0"></span>**2.1.10. AT+QISWTMD Switch Data Access Mode**

The command can be used to switch the data access mode among buffer access mode, direct push mode and transparent access mode. When starting a socket service, the data access mode can be specified via the <access\_mode> parameter of AT+QIOPEN. After a socket has been opened, the data access mode can be changed via AT+QISWTMD.

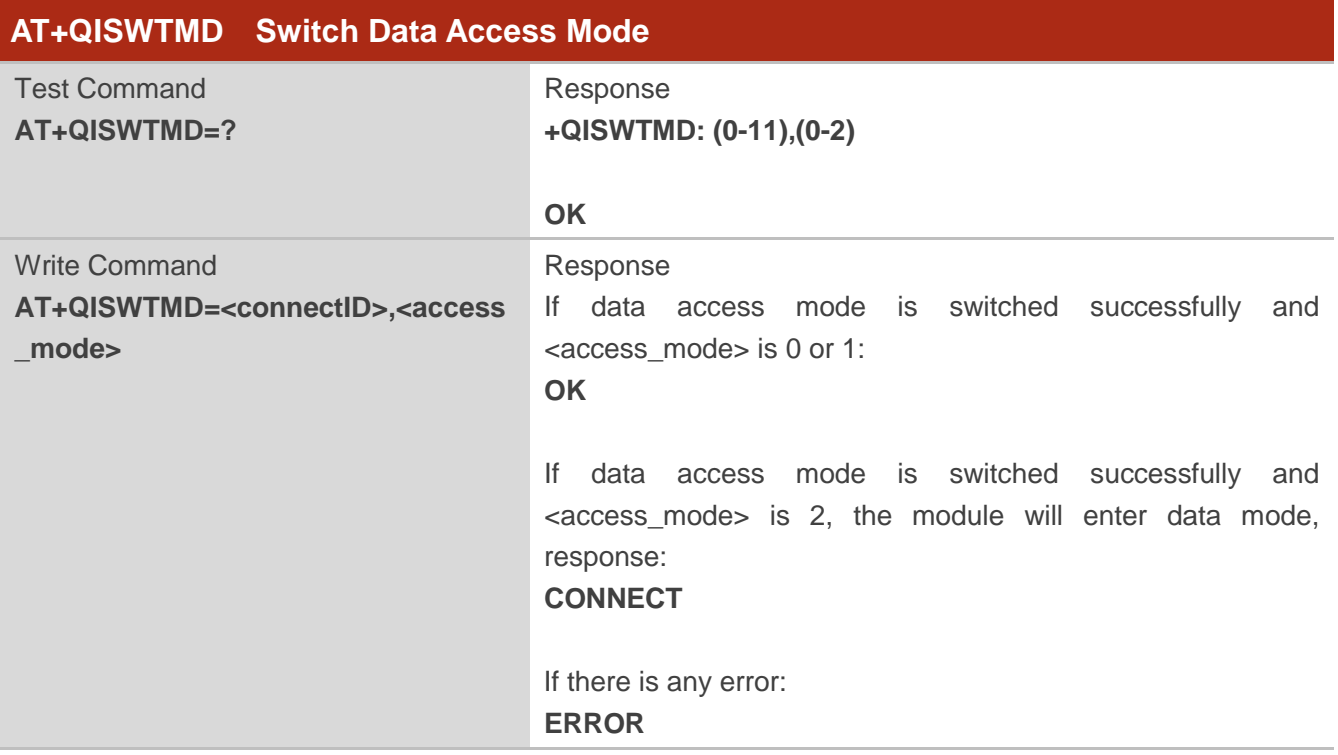

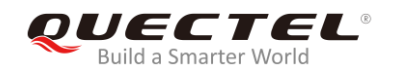

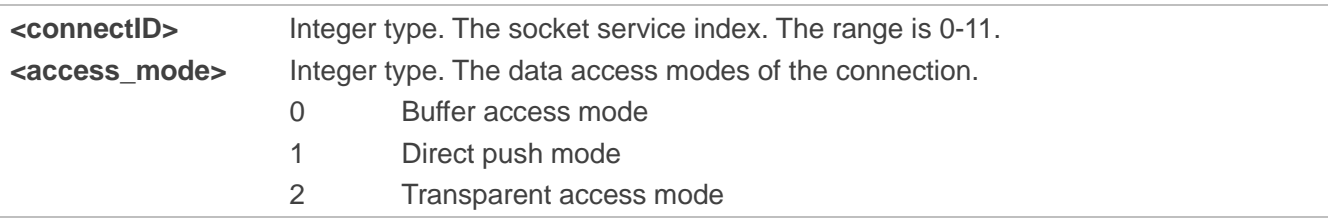

#### <span id="page-22-0"></span>**2.1.11. AT+QPING Ping a Remote Server**

The command is used to test the Internet protocol reachability of a host. Before using ping tools, the host should activate the context corresponding to <contextID> via AT+QIACT first. It will return the result within <timeout> and the default value of <timeout> is 4 seconds.

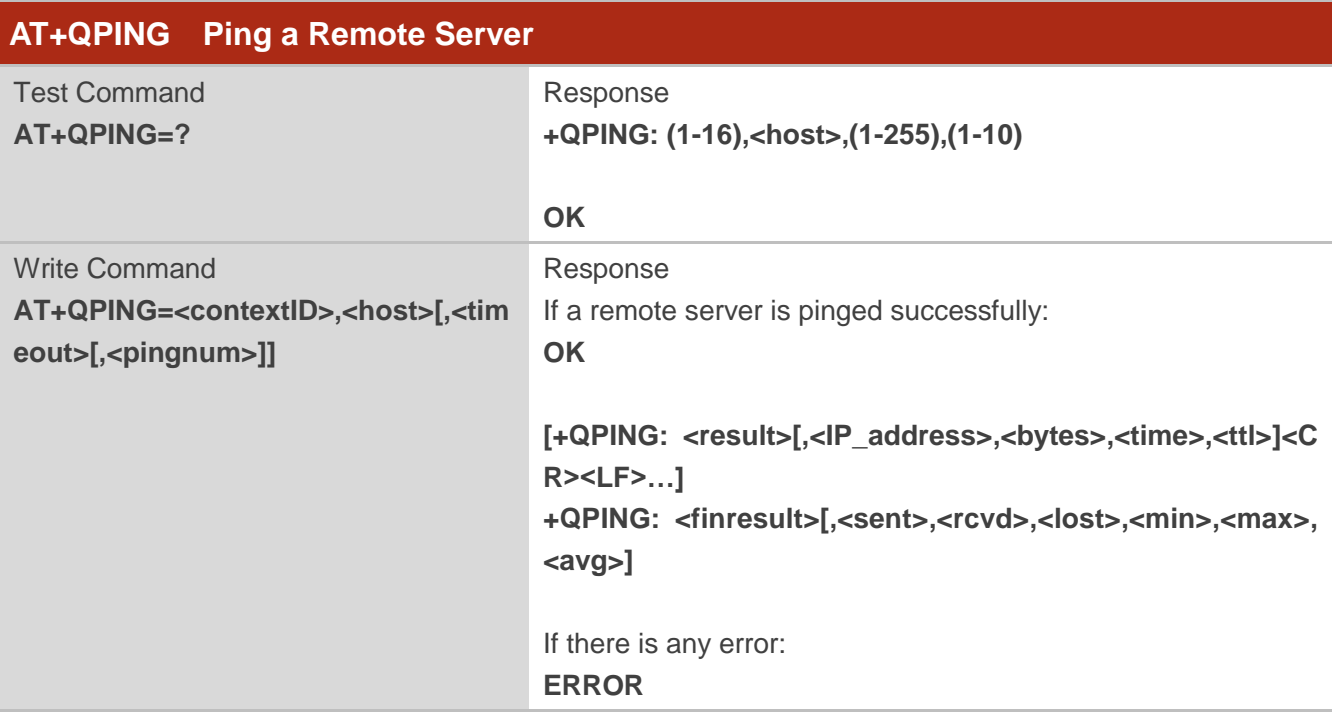

#### **Parameter**

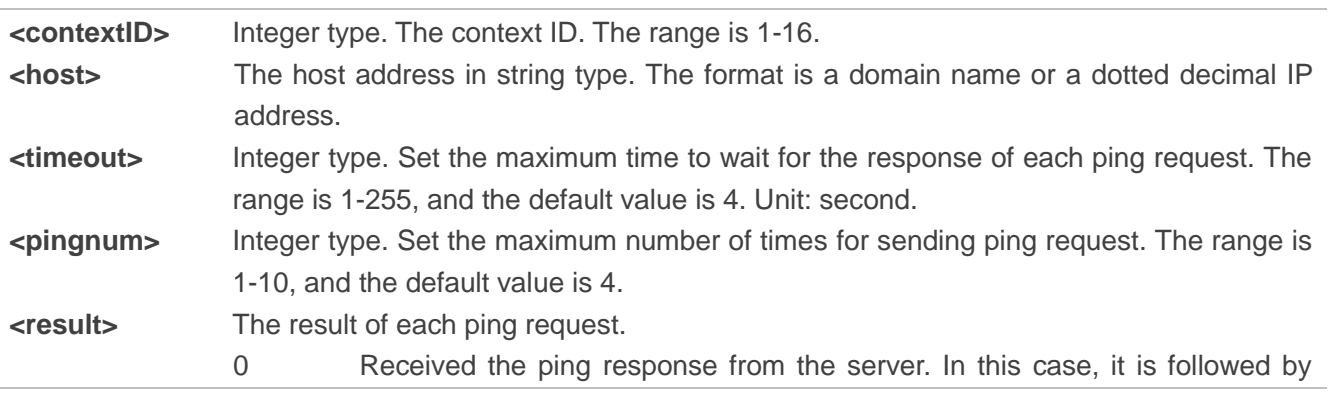

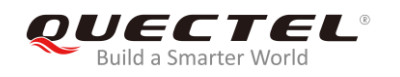

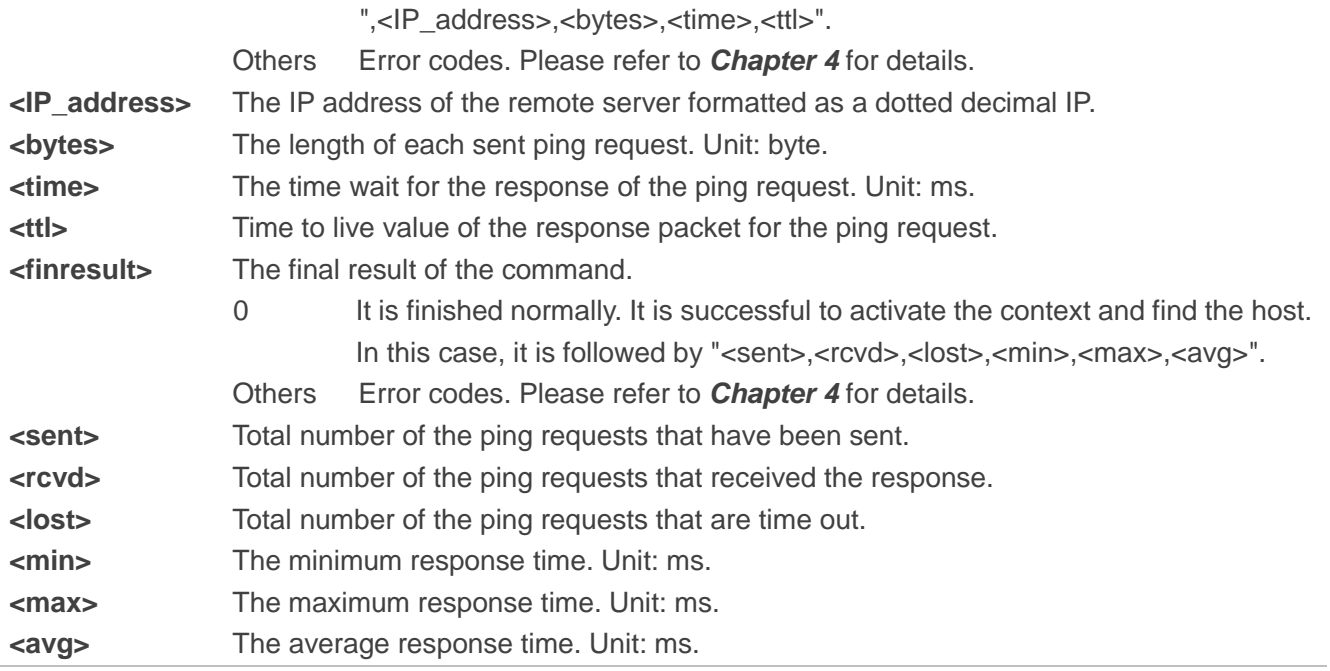

#### <span id="page-23-0"></span>**2.1.12. AT+QNTP Synchronize Local Time with NTP Server**

The command is used to synchronize the local time with the Universal Time Coordinated (UTC) through the NTP server. Before time synchronization, the host should activate the context corresponding to <contextID> via AT+QIACT first. Depending on the network, it will take at most 125 seconds to return the result.

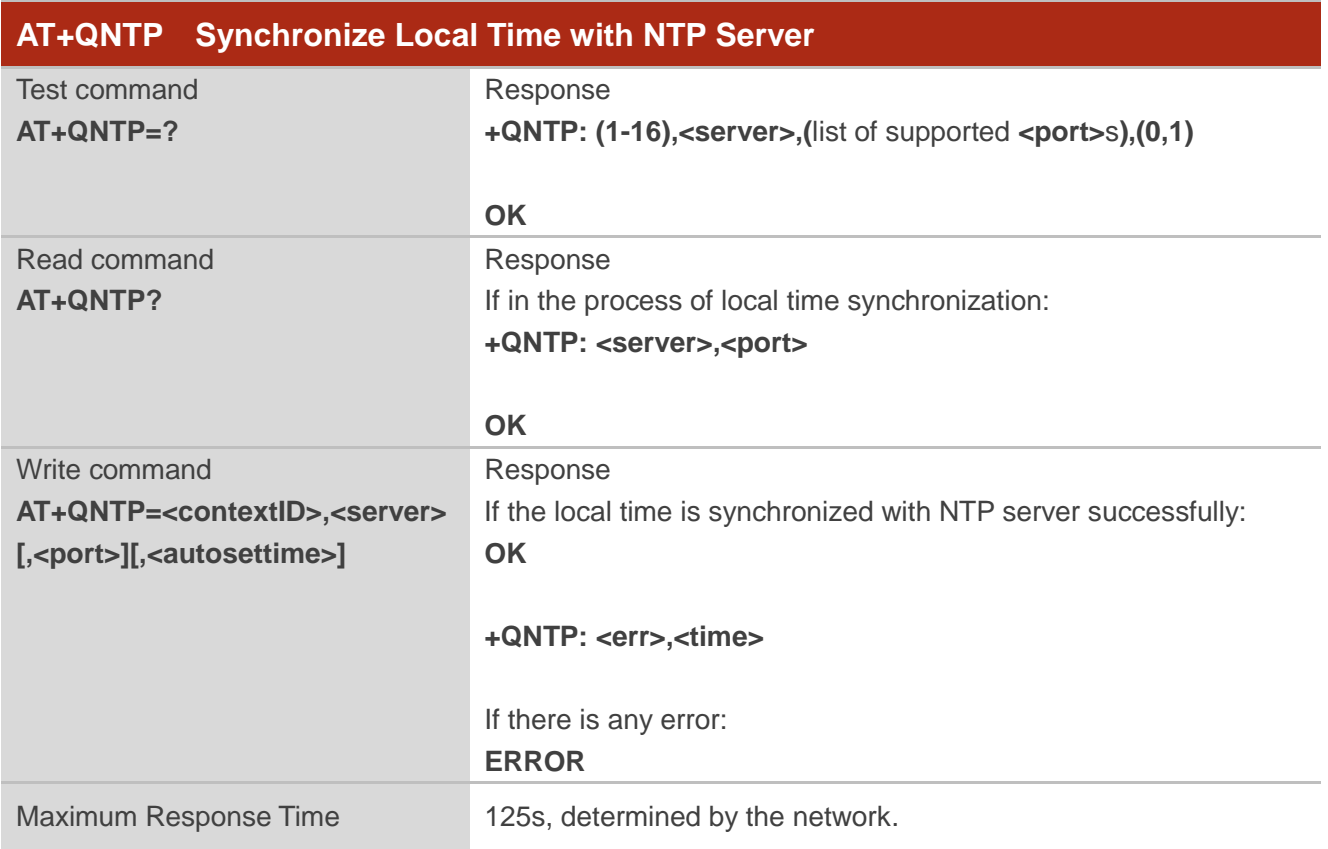

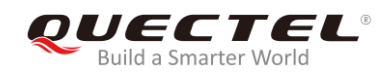

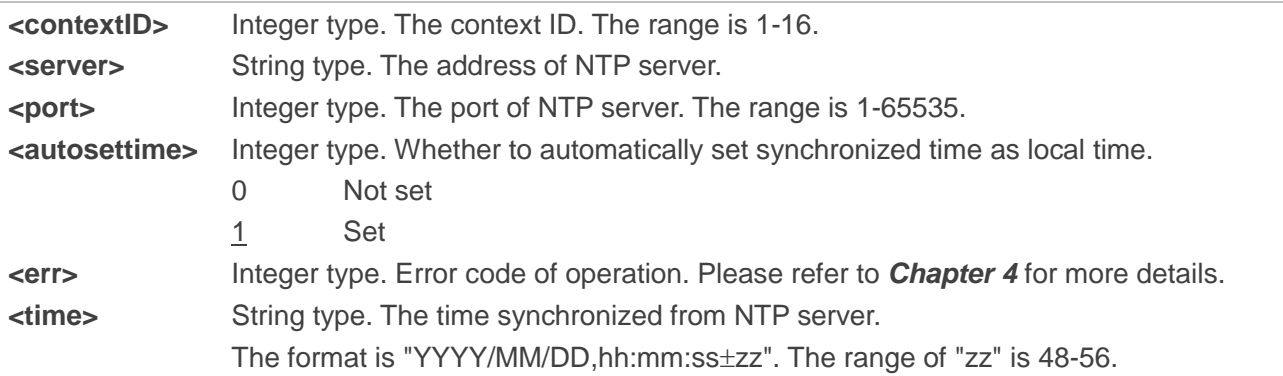

#### <span id="page-24-0"></span>**2.1.13. AT+QIDNSCFG Configure Address of DNS Server**

Before setting the DNS address, the host must activate the context corresponding to <contextID> via AT+QIACT first.

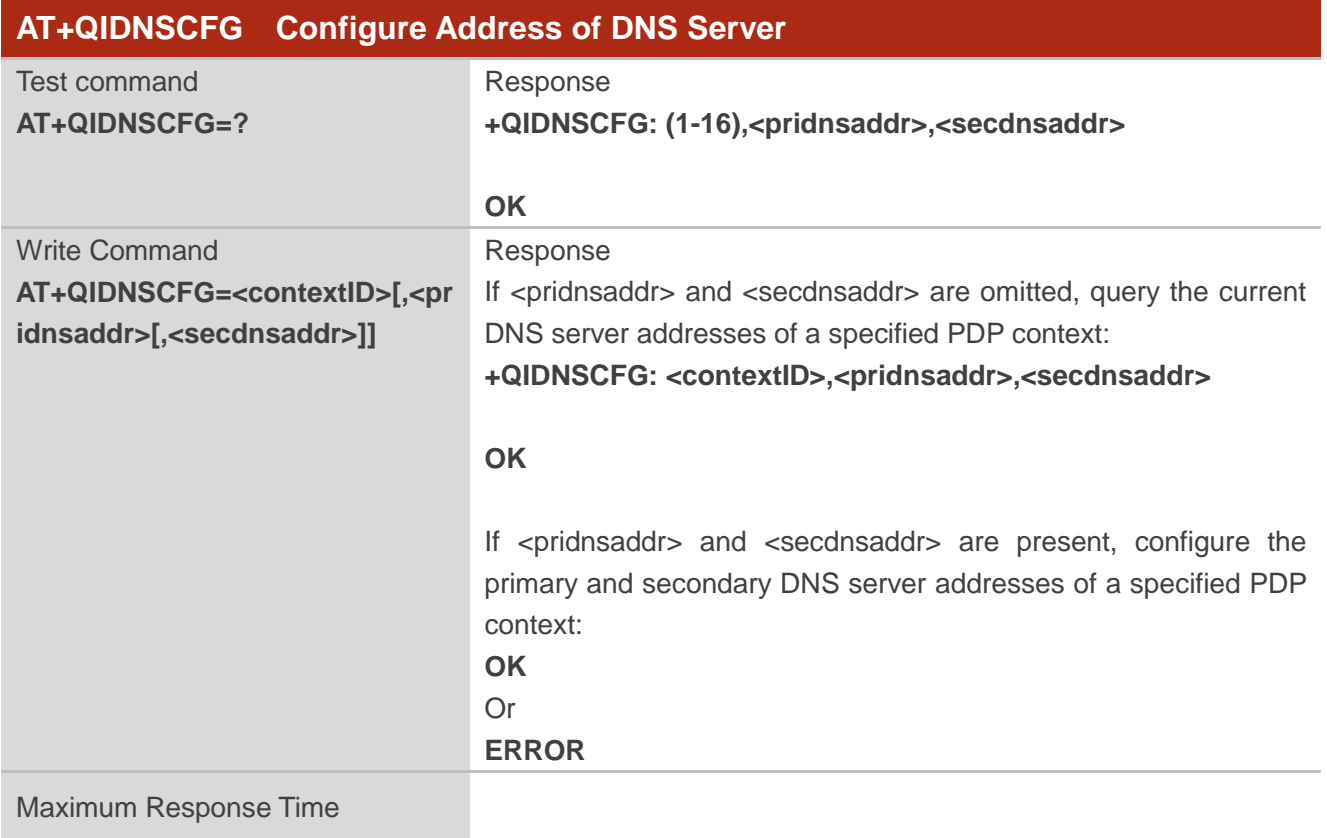

#### **Parameter**

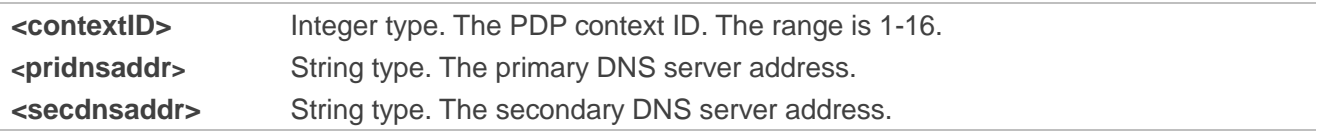

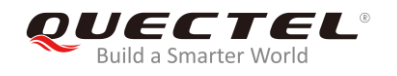

**NOTE**

Configuration of DNS server address is not supported currently.

#### <span id="page-25-0"></span>**2.1.14. AT+QIDNSGIP Get IP Address by Domain Name**

Before querying the DNS, the host should activate the context corresponding to <contextID> via AT+QIACT first. Depending on the network, it will take at most 60 seconds to return the result.

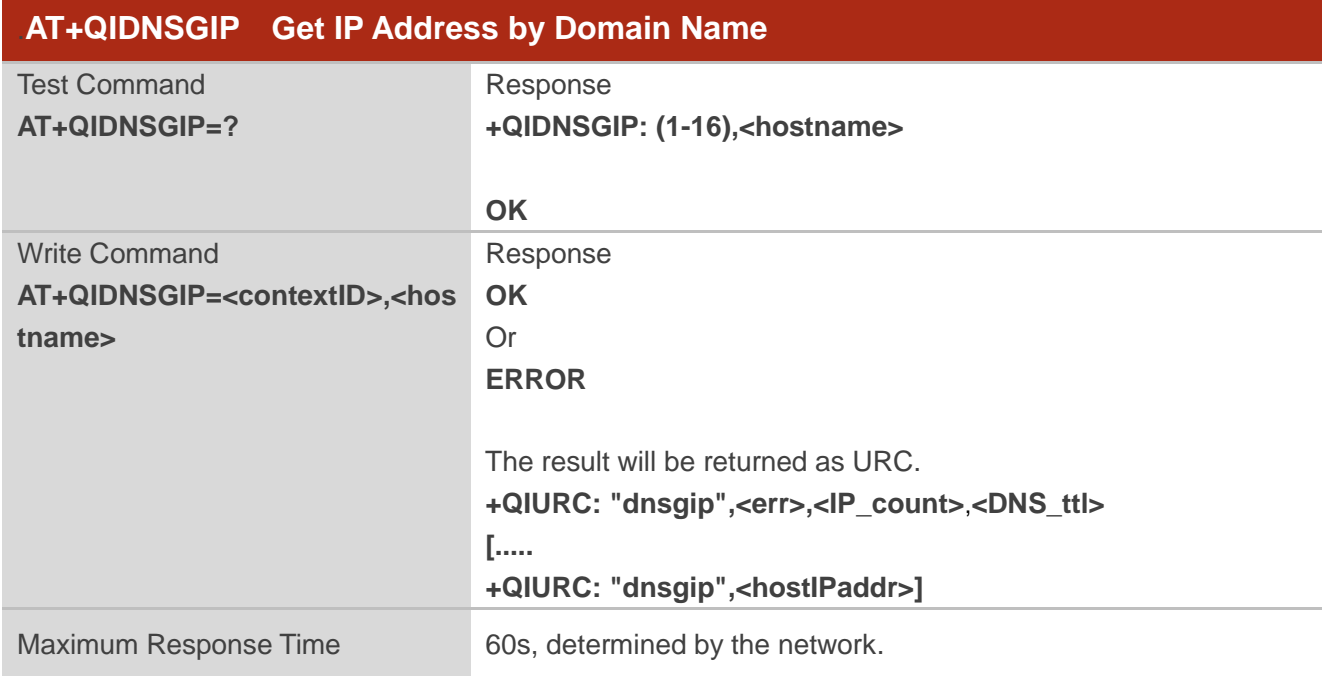

#### **Parameter**

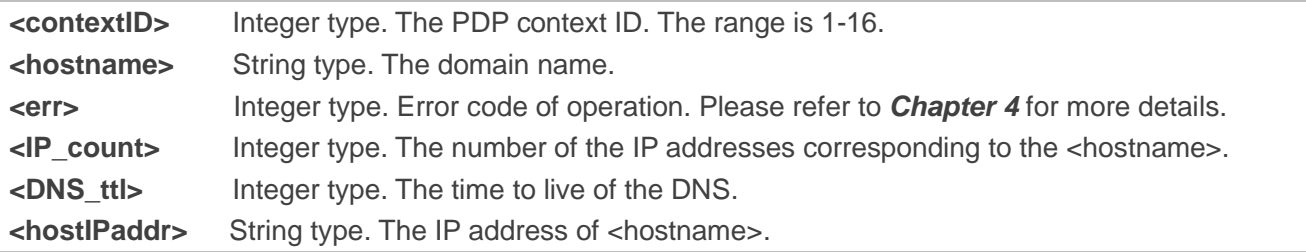

#### <span id="page-25-1"></span>**2.1.15. AT+QICFG Configure Optional Parameters**

The command is used to configure optional parameter.

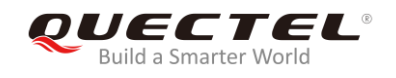

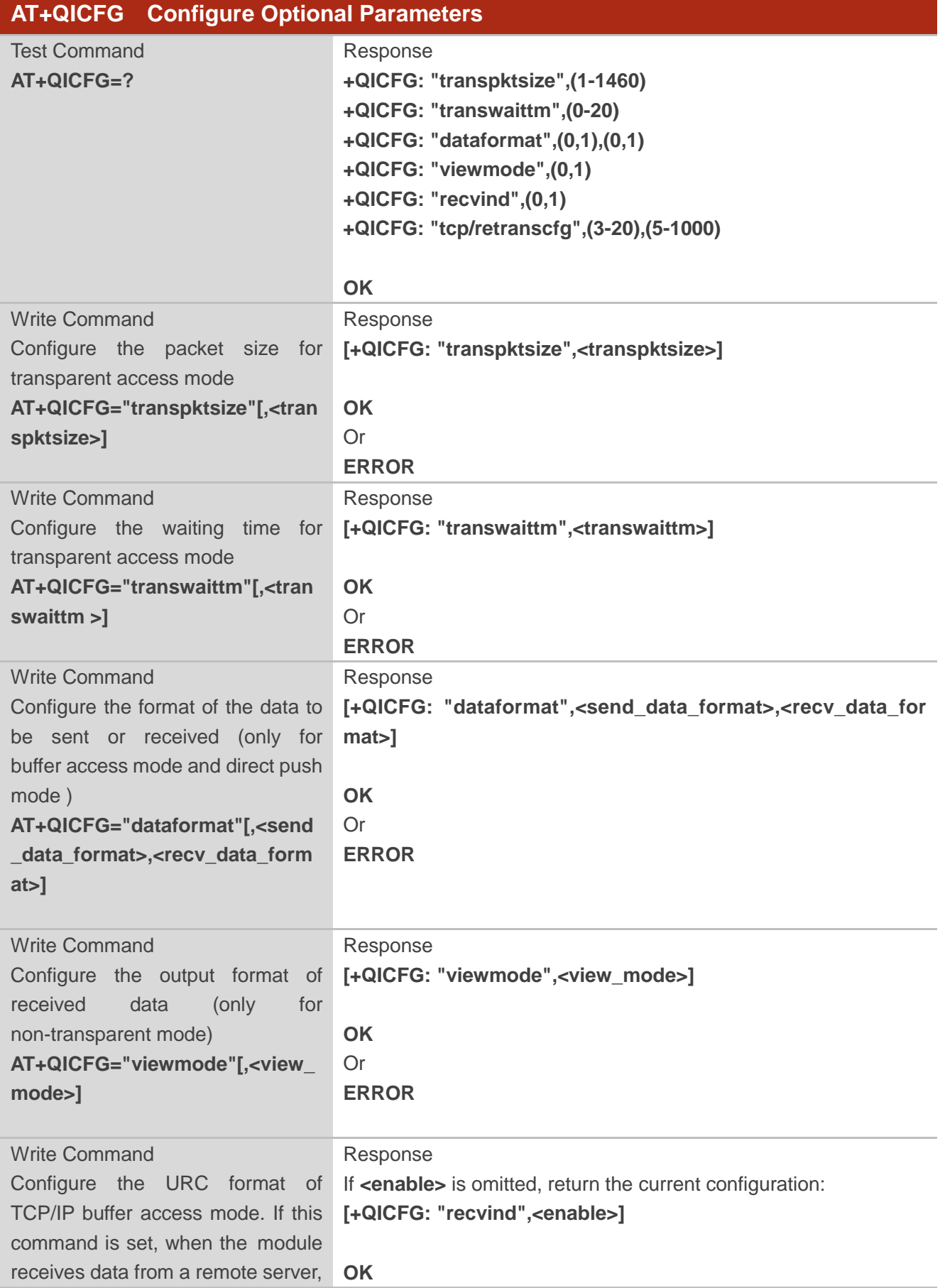

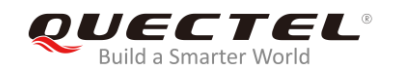

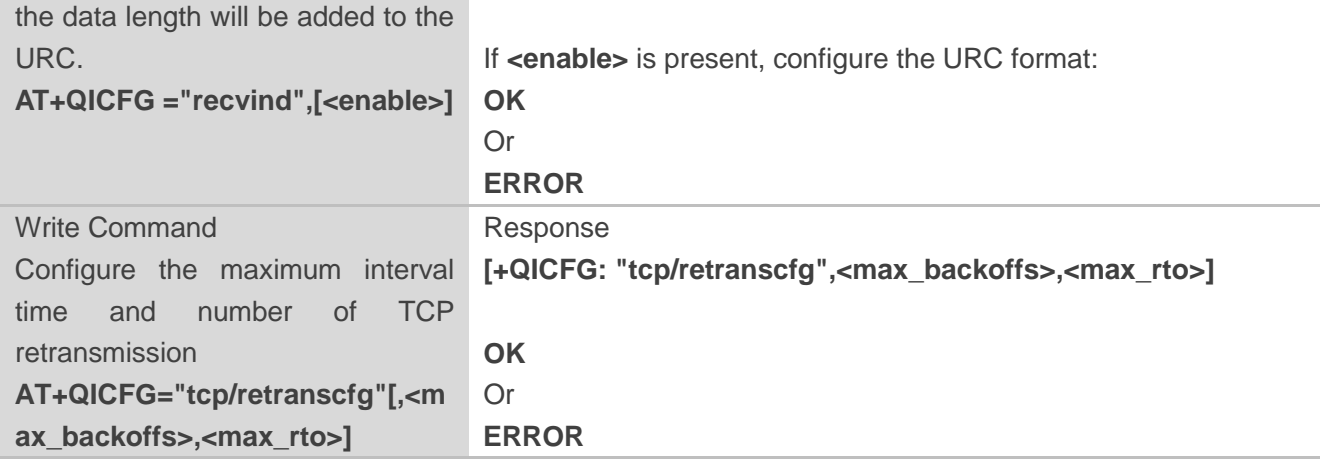

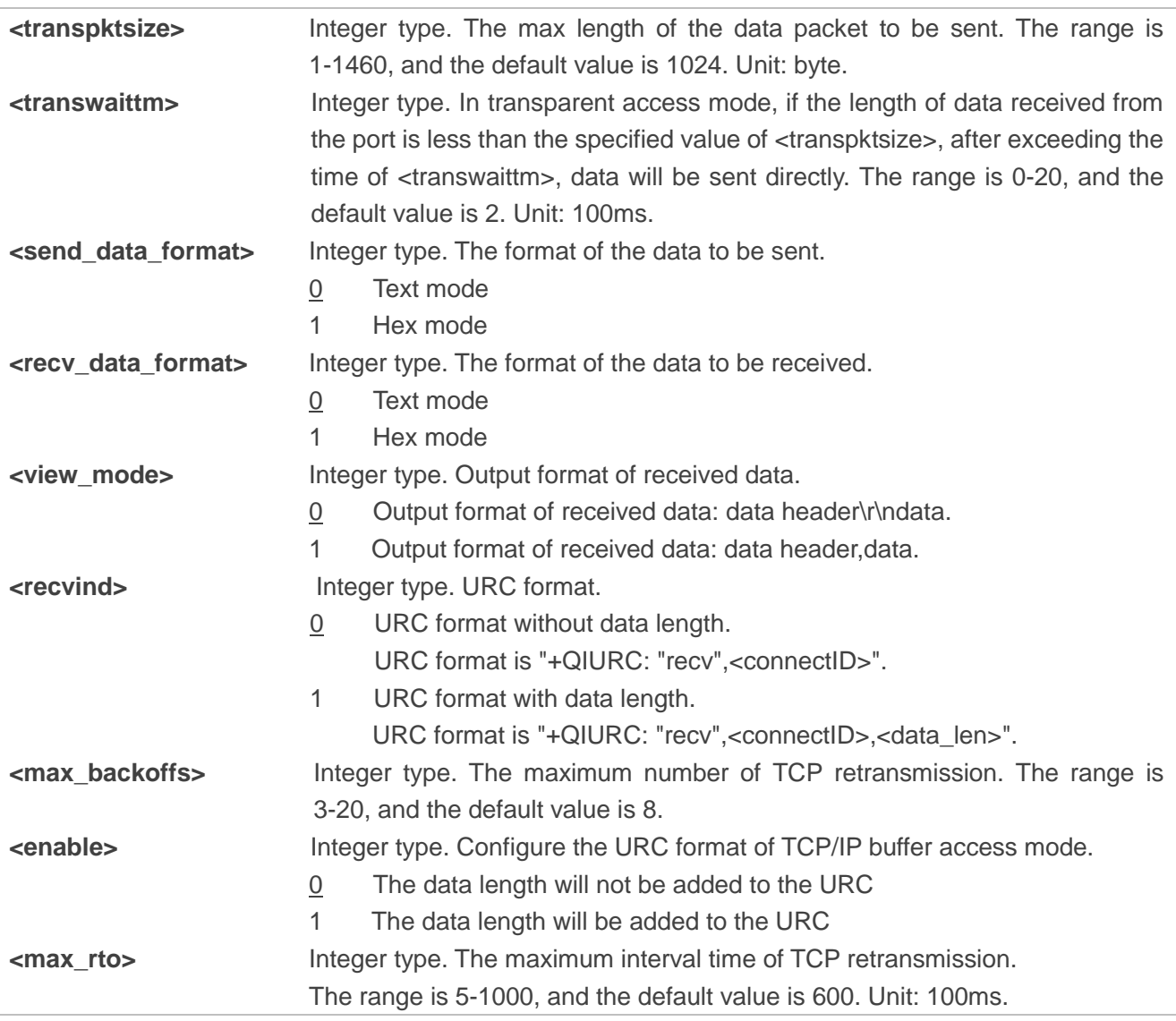

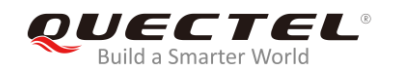

**NOTE**

The setting of AT+QICFG="tcp/retranscfg"[,<max\_backoffs>,<max\_rto>] will take effect to all TCP sockets and cannot be saved to NV.

#### <span id="page-28-0"></span>**2.1.16. AT+QISDE Control Whether to Echo the Data for AT+QISEND**

The command is used to control whether to echo the data for AT+QISEND.

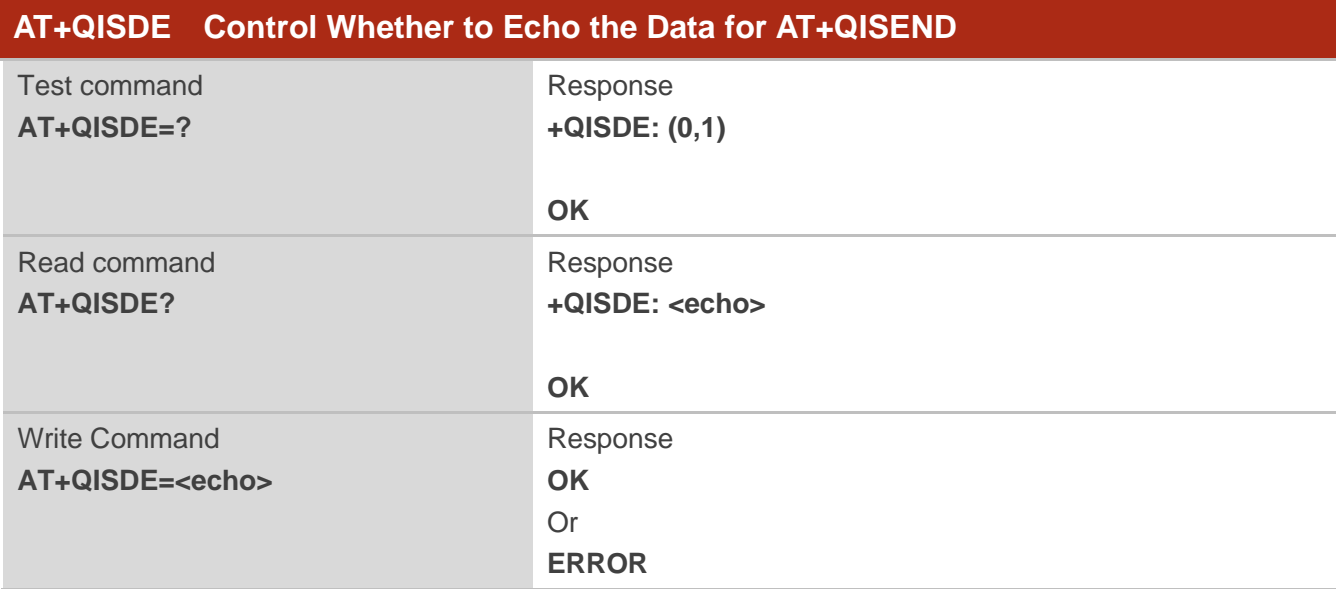

#### **Parameter**

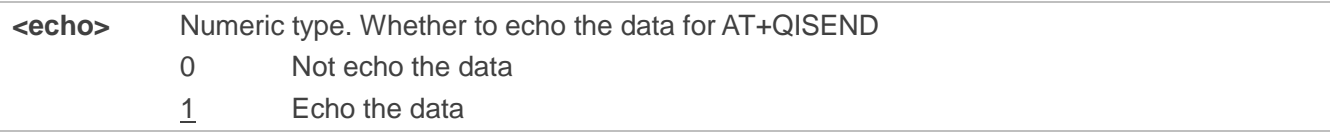

#### <span id="page-28-1"></span>**2.1.17. AT+QIGETERROR Query the Last Error Code**

If <err> is returned after executing TCP/IP commands, the details of error can be queried via AT+QIGETERROR. Please note that AT+QIGETERROR just returns error code of the last TCP/IP AT command.

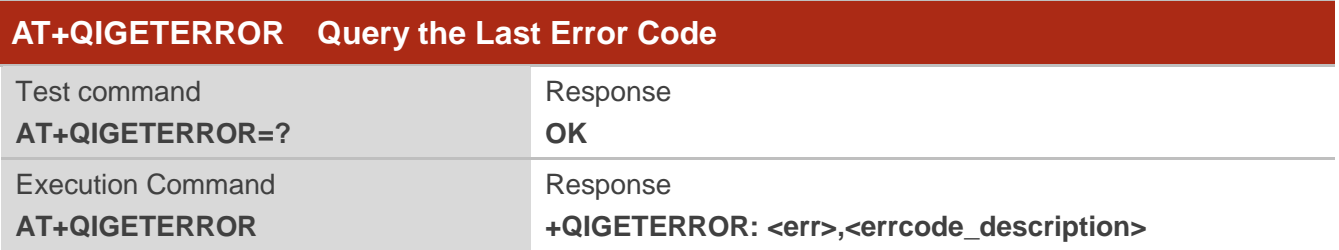

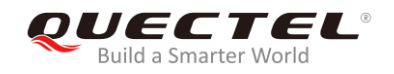

**OK**

#### **Parameter**

**<err>** Integer type. Error code of operation. Please refer to *Chapter 4* for details. **<errcode\_description>** A string parameter indicates the details of error information. Please refer to *Chapter 4* for details.

### <span id="page-29-0"></span>**2.2. Description of URCs**

The URC of TCP/IP AT commands will be reported to the host in the format of beginning with "+QIURC:". It contains the reports about incoming data, connection closed and incoming connection and so on. Actually, there is "<CR><LF>" both before and after URC, but "<CR><LF>" is not presented intentionally.

#### <span id="page-29-1"></span>**2.2.1. URC Indicating Connection Closed**

When TCP socket service is closed by remote peer or due to network error, the URC will be outputted, and the status of socket service will be "closing" (<socket\_state>=4). AT+QICLOSE=<connectID> can be used to change the <socket\_state> to "initial"

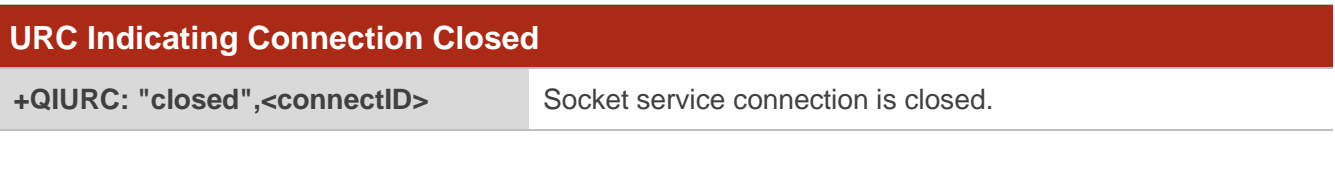

#### **Parameter**

**<connectID>** Integer type. The socket service index. The range is 0-11.

#### <span id="page-29-2"></span>**2.2.2. URC Indicating Incoming Data**

In buffer access mode or direct push mode, after receiving data, the module will report a URC to the host.

In buffer access mode, after receiving data, the module will report "+QIURC: "recv",<connectID>" to notify the host. Then host can retrieve data via AT+QIRD. Please note that if the buffer is not empty, and the module receives data again, it will not report a new URC until all the received data has been retrieved via AT+QIRD from buffer.

In direct push mode, the received data will be outputted to COM port directly.

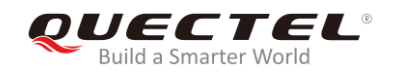

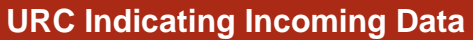

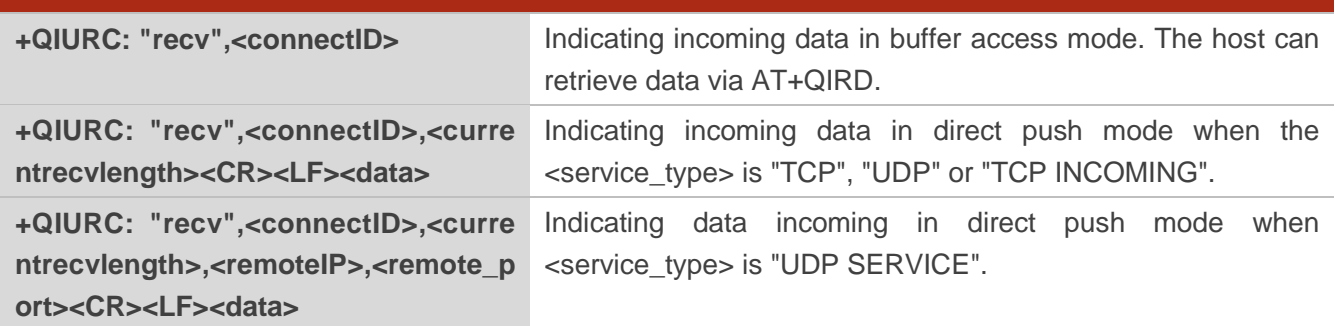

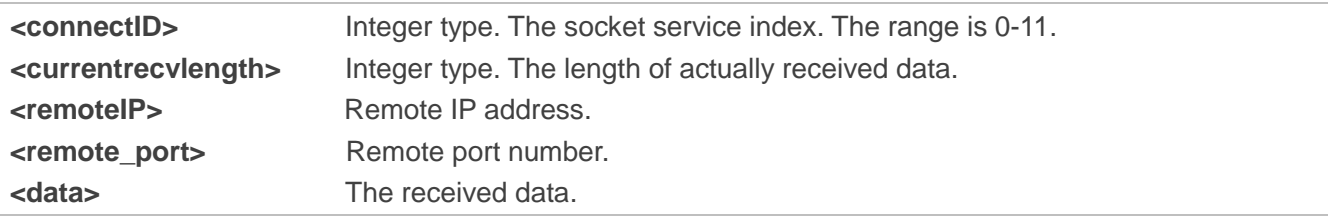

#### <span id="page-30-0"></span>**2.2.3. URC Indicating Incoming Connection Full**

If the incoming connection reaches the limit, or no socket system resources can be allocated, then the module will report the URC "+QIURC: "incoming full"" for the new incoming connection request.

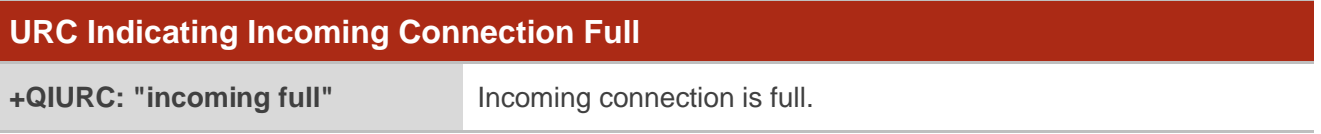

#### <span id="page-30-1"></span>**2.2.4. URC Indicating Incoming Connection**

If the <service\_type> is "TCP LISTENER", when a remote client connects to this server, the host will automatically assign a free <connectID> for the new connection, and the range of <connectID> is 0-11. In such a case, the module will report the URC "+QIURC: "incoming"". The <service\_type> of the new connection will be "TCP INCOMING", and the <access\_mode> will be buffer access mode.

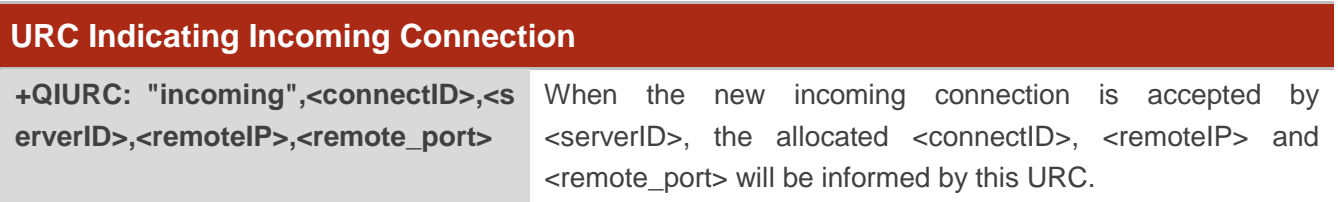

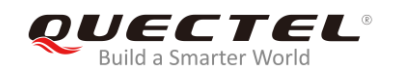

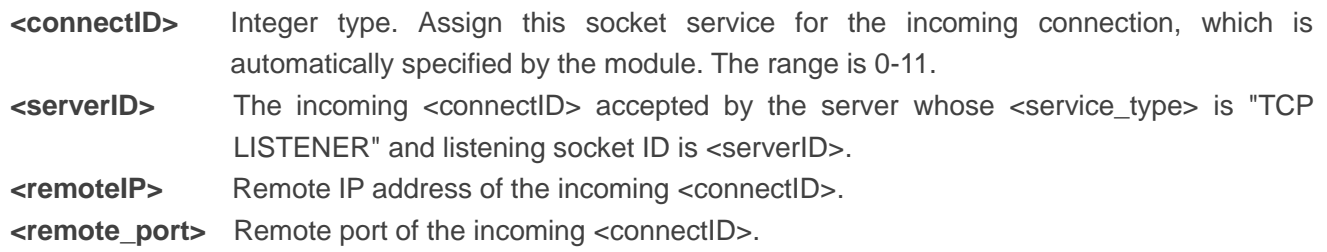

#### <span id="page-31-0"></span>**2.2.5. URC Indicating PDP Deactivation**

PDP context may be deactivated by the network. The module will report this URC to the host about PDP deactivation. In such a case, the host must execute AT+QIDEACT to deactivate the context and reset all connections.

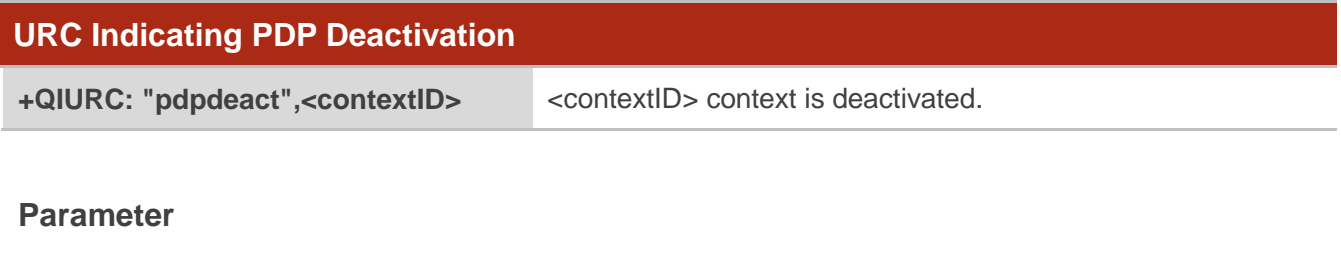

**<contextID>** Integer type. The context ID. The range is 1-16.

<span id="page-32-0"></span>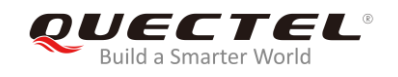

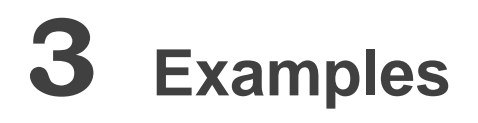

## <span id="page-32-1"></span>**3.1. Configure and Activate a Context**

#### <span id="page-32-2"></span>**3.1.1. Configure a Context**

**AT+QICSGP=1,1,"CMNBIOT","","",1** //Configure context 1. APN is "CMNBIOT" for China Mobile NB-IoT network. **OK**

#### <span id="page-32-3"></span>**3.1.2. Activate a Context**

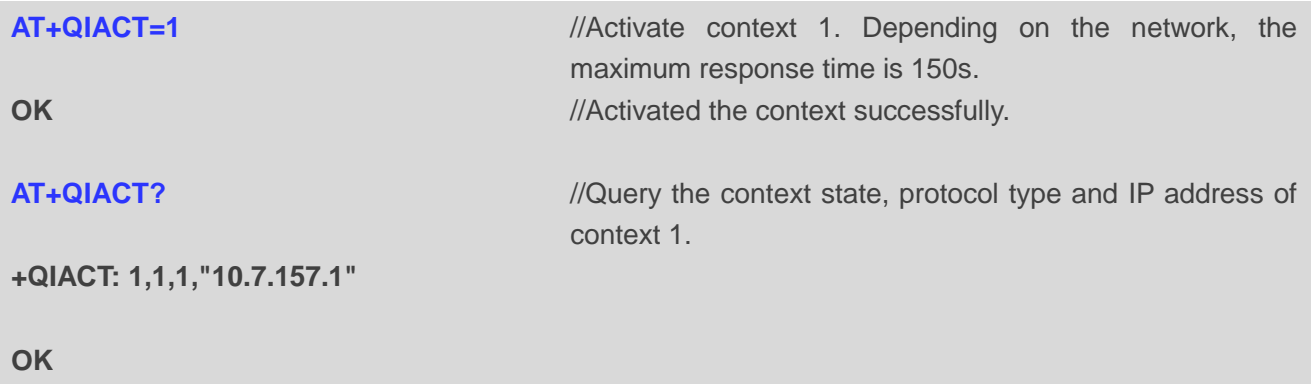

#### <span id="page-32-4"></span>**3.1.3. Deactivate a Context**

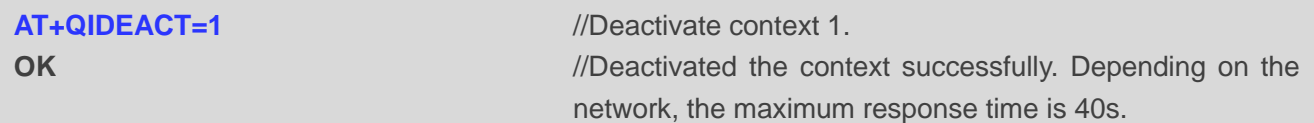

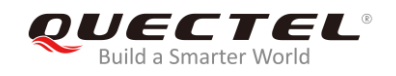

## <span id="page-33-0"></span>**3.2. TCP Client Works in Buffer Access Mode**

#### <span id="page-33-1"></span>**3.2.1. Set up a TCP Client Connection and Enter Buffer Access Mode**

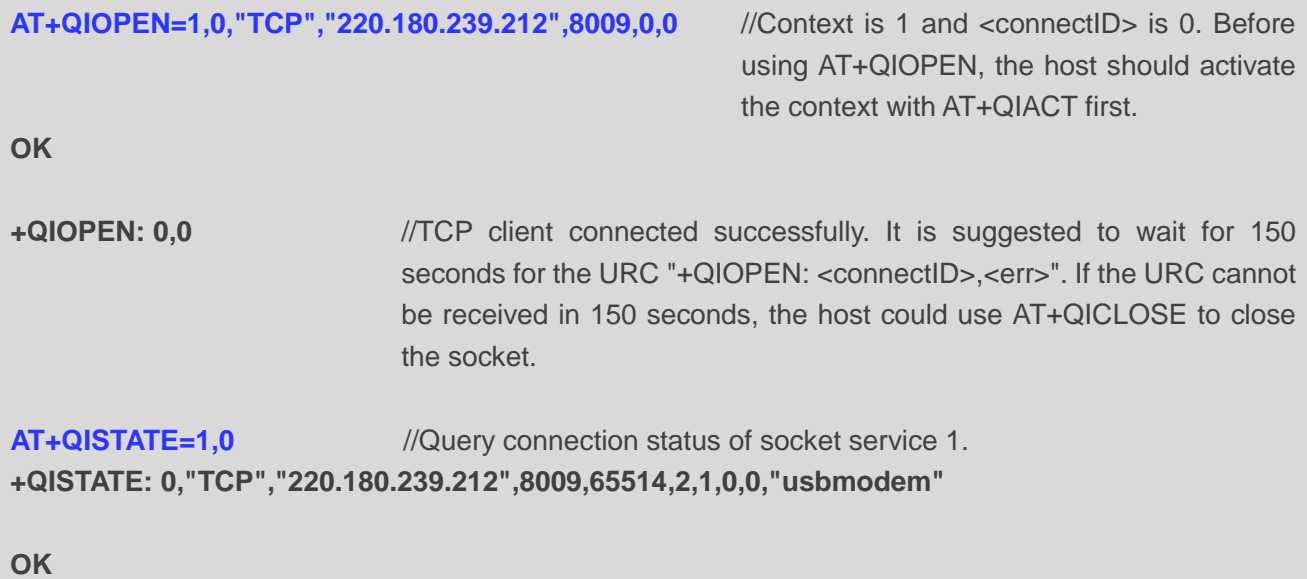

#### <span id="page-33-2"></span>**3.2.2. Send Data in Buffer Access Mode**

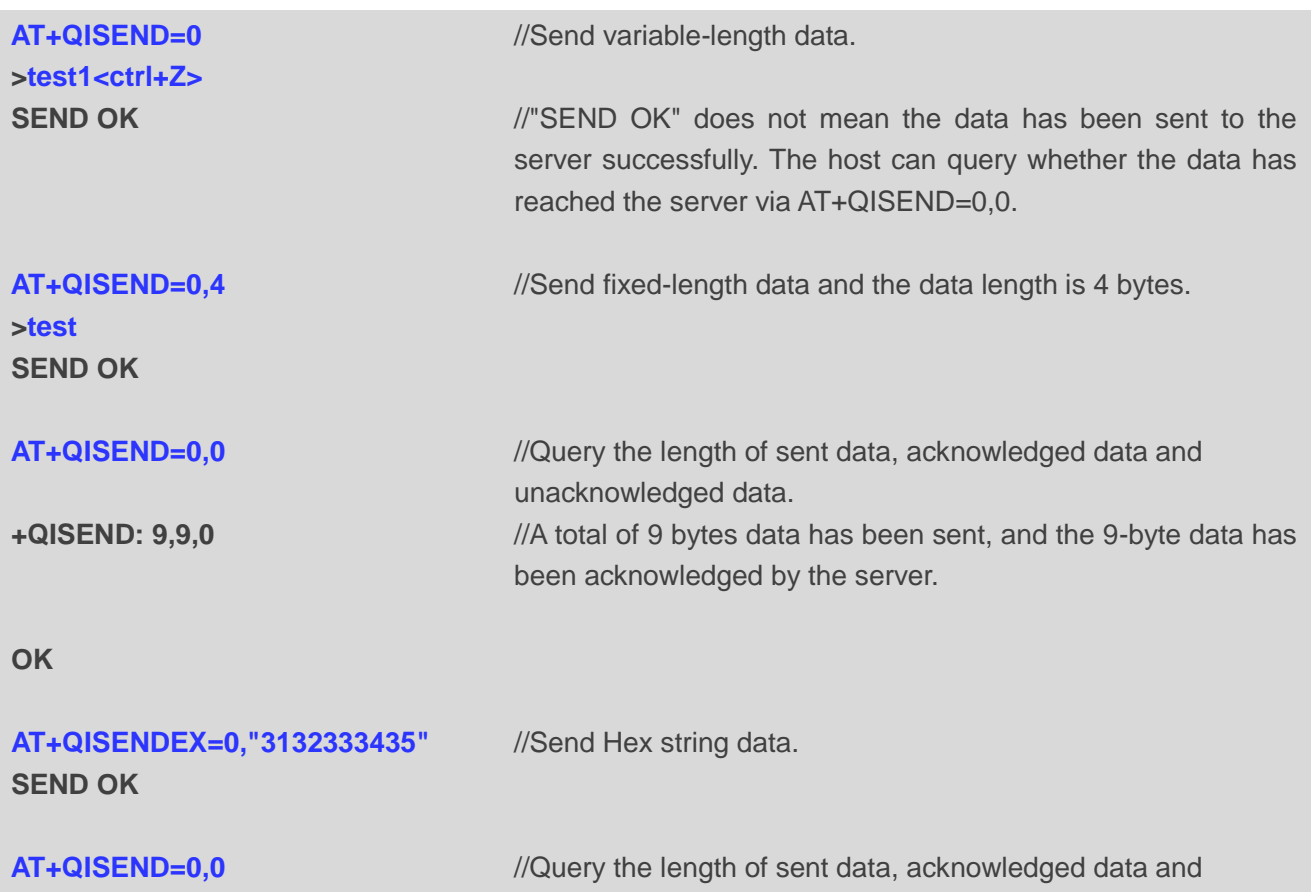

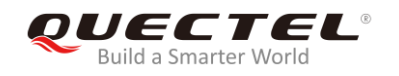

unacknowledged data.

**+QISEND: 14,14,0**

**OK**

#### <span id="page-34-0"></span>**3.2.3. Retrieve Data from Remote Server in Buffer Access Mode**

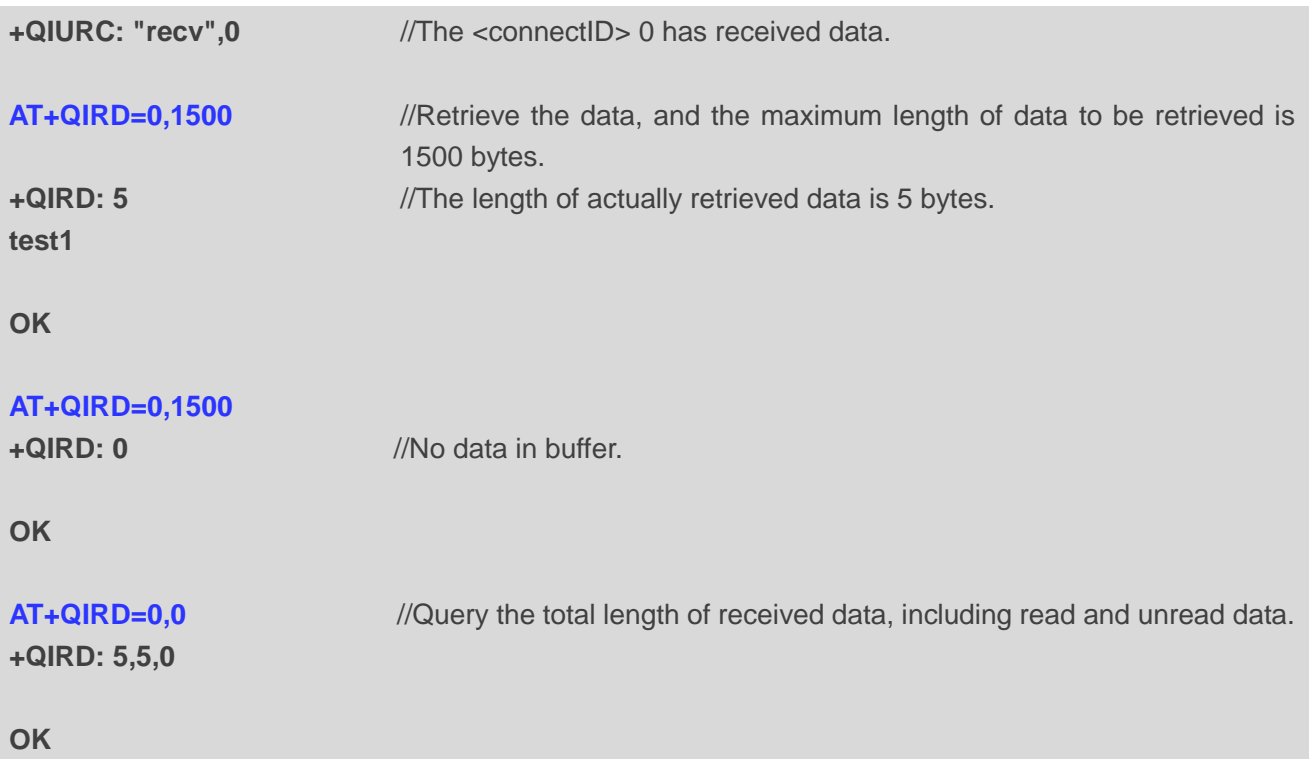

#### <span id="page-34-1"></span>**3.2.4. Close a Connection**

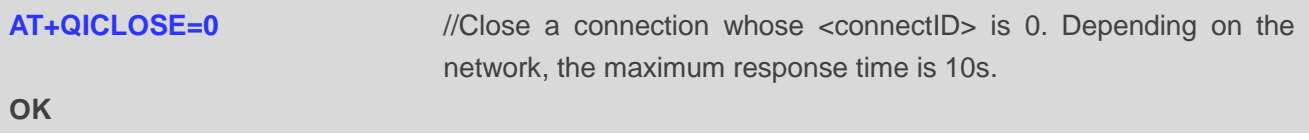

#### <span id="page-34-2"></span>**3.3. TCP Client Works in Transparent Access Mode**

#### <span id="page-34-3"></span>**3.3.1. Set up a TCP Client Connection and Enter Transparent Access Mode**

**AT+QIOPEN=1,0,"TCP","220.180.239.212",8009,0,2** //Context is 1 and <connectID> is 0. Before using AT+QIOPEN, the host should activate the context with AT+QIACT first.

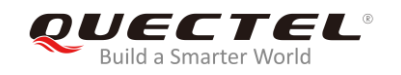

**CONNECT** CONNECT And CONNECT And CONNECT And CONNECT And CONNECT And CONNECT And CONNECT And CONNECT AND CONNECT AND CONNECT AND CONNECT AND CONNECT AND CONNECT AND CONNECT AND CONNECT AND CONNECT AND CONNECT AND CONNECT suggested to wait for 150 seconds for the URC "CONNECT". If the URC cannot be received in 150 seconds, the host could use AT+QICLOSE to close the socket.

#### <span id="page-35-0"></span>**3.3.2. Send Data in Transparent Access Mode**

**<All data got from COM port will be sent to internet directly>**

#### <span id="page-35-1"></span>**3.3.3. Retrieve Data from Remote Server in Transparent Access Mode**

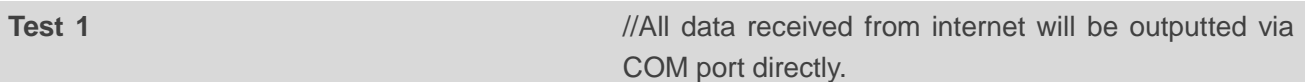

#### <span id="page-35-2"></span>**3.3.4. Close a TCP Client**

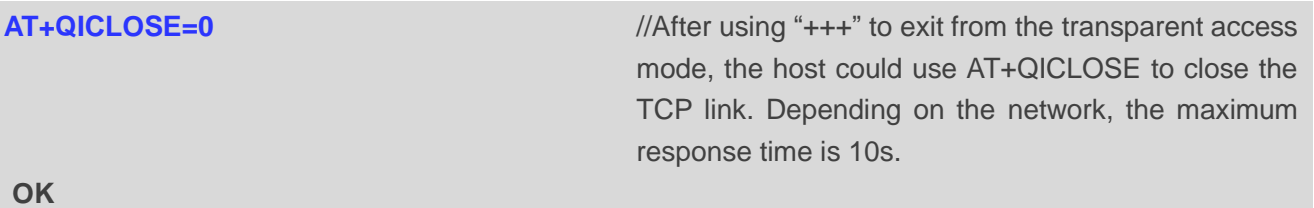

#### <span id="page-35-3"></span>**3.4. TCP Client Works in Direct Push Mode**

#### <span id="page-35-4"></span>**3.4.1. Set up a TCP Client Connection and Enter Direct Push Mode**

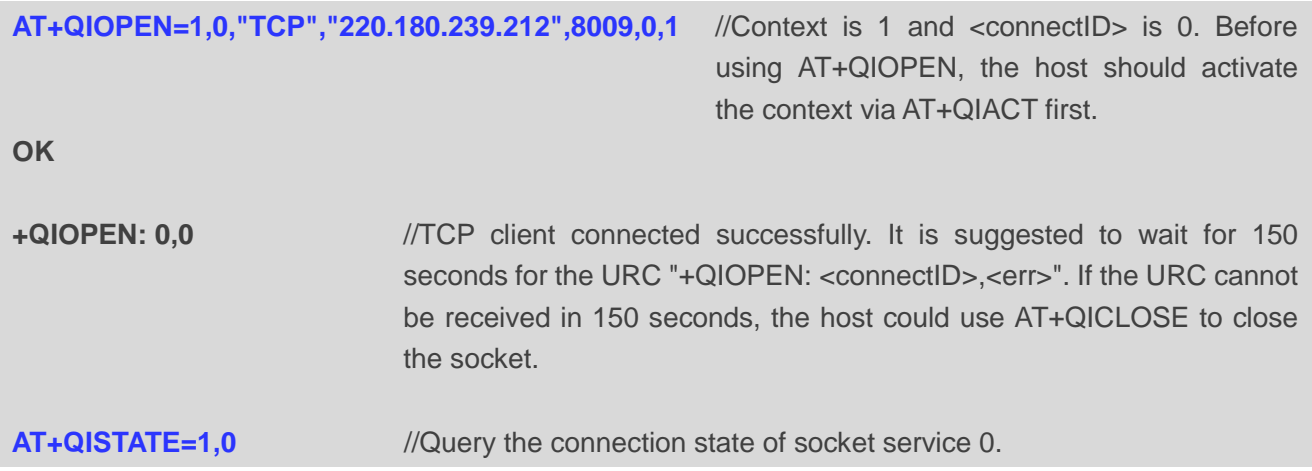

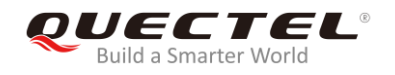

#### **+QISTATE: 0,"TCP","220.180.239.212",8009,65344,2,1,0,1,"usbmodem"**

#### **OK**

#### <span id="page-36-0"></span>**3.4.2. Send Data in Direct Push Mode**

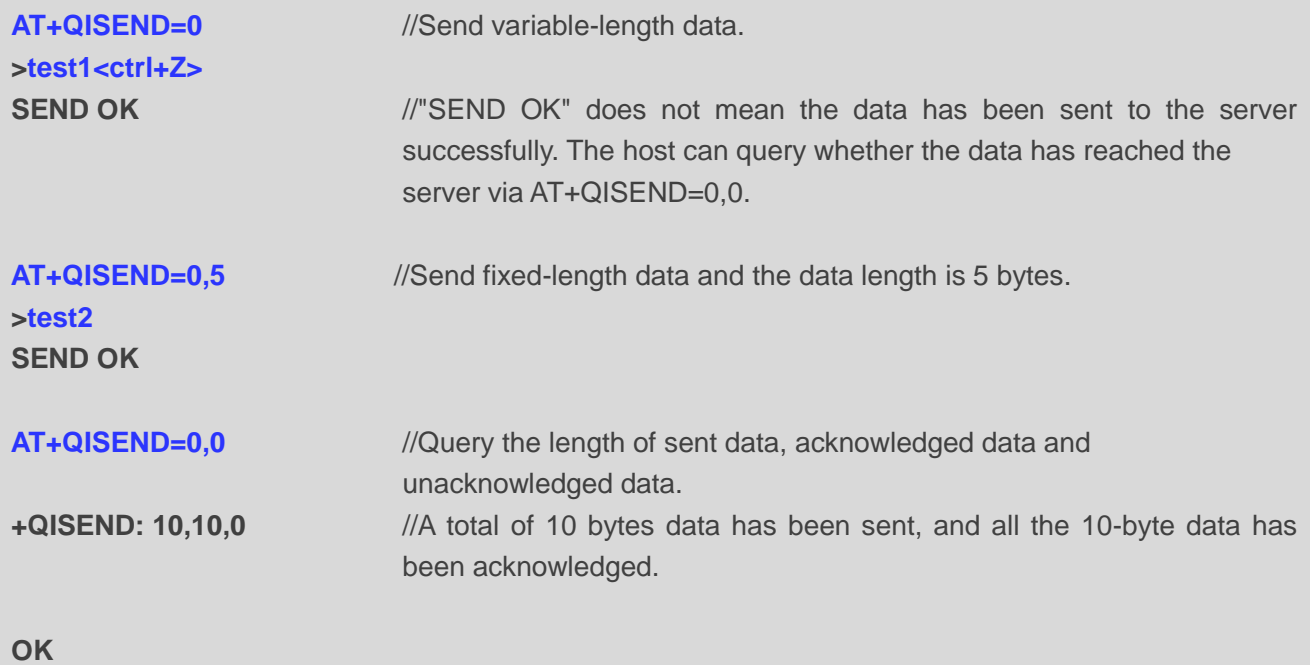

#### <span id="page-36-1"></span>**3.4.3. Retrieve Data from Remote Server in Direct Push Mode**

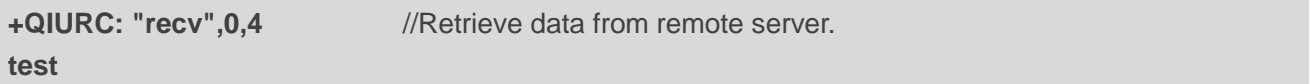

#### <span id="page-36-2"></span>**3.4.4. Close a TCP Client**

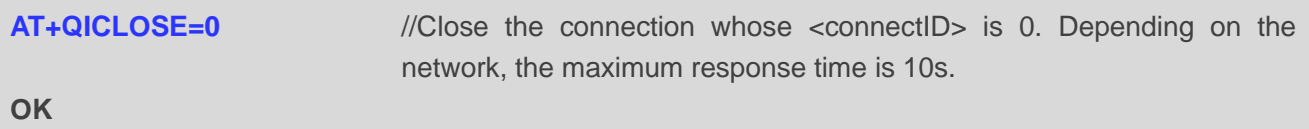

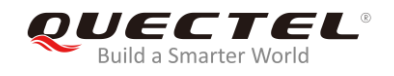

## <span id="page-37-0"></span>**3.5. TCP Server Works in Buffer Access Mode**

#### <span id="page-37-1"></span>**3.5.1. Start a TCP Server**

```
AT+QIOPEN=1,1,"TCP LISTENER","127.0.0.1",0,2020,0 //Context is 1 and <connectID> is 1. Before 
                                             using AT+QIOPEN, the host should activate 
                                             the context with AT+QIACT first.
OK
+QIOPEN: 1,0 //TCP server is opened successfully.
AT+QISTATE=0,1 //Query the connection status of context 1.
+QISTATE: 1,"TCP LISTENER","10.7.157.1",0,2020,3,1,1,0,"usbmodem"
```
**OK**

#### <span id="page-37-2"></span>**3.5.2. Accept TCP Incoming Connection**

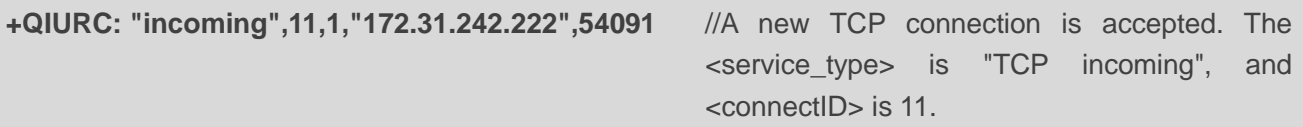

#### <span id="page-37-3"></span>**3.5.3. Retrieve Data from Incoming Connection**

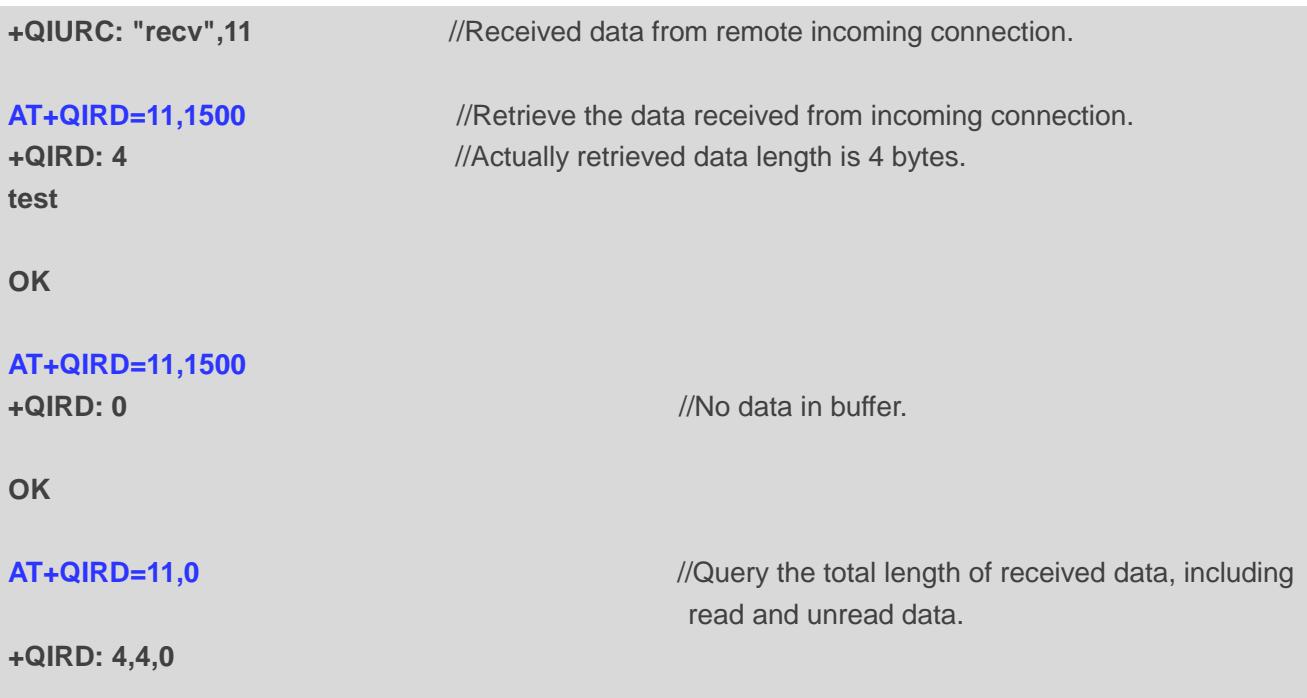

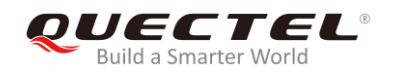

**OK**

#### <span id="page-38-0"></span>**3.5.4. Close a TCP Server**

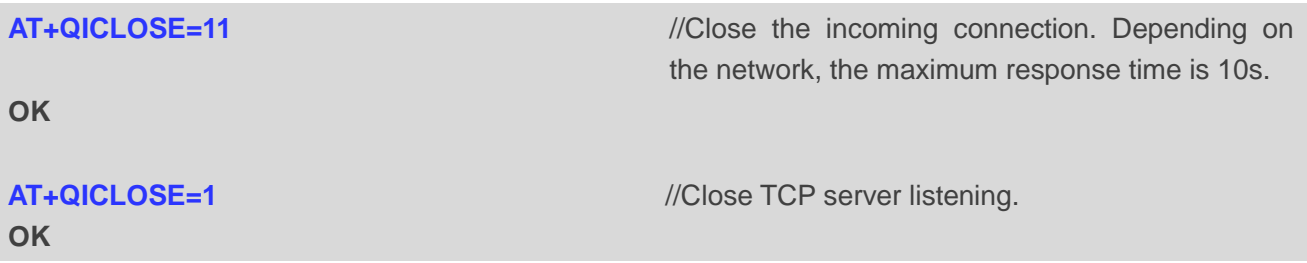

#### <span id="page-38-1"></span>**3.6. UDP Service**

#### <span id="page-38-2"></span>**3.6.1. Start a UDP Service**

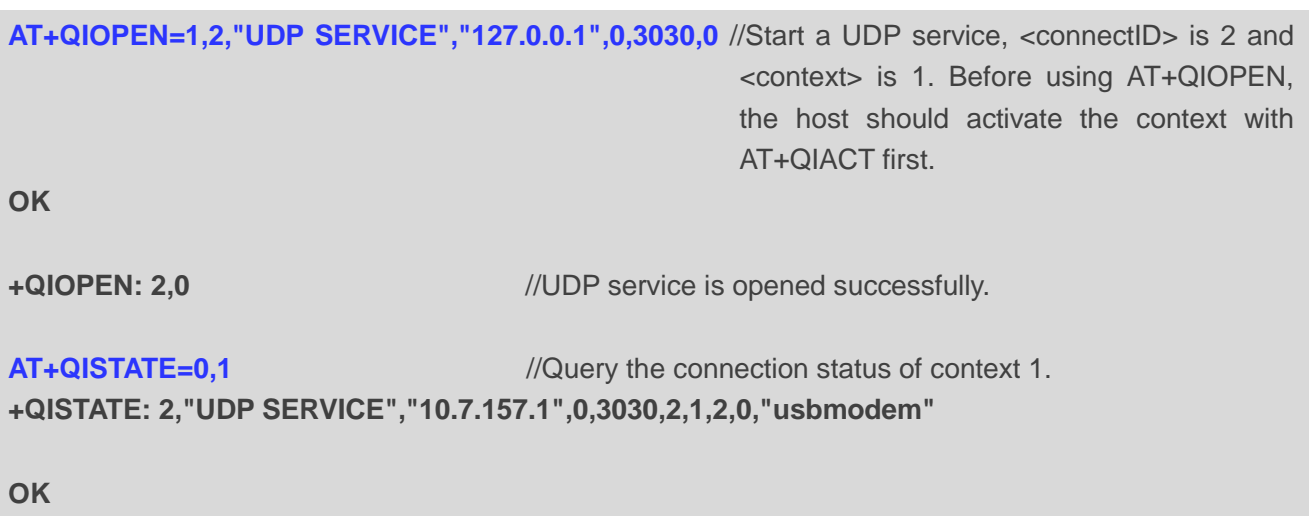

#### <span id="page-38-3"></span>**3.6.2. Send UDP Data to Remote**

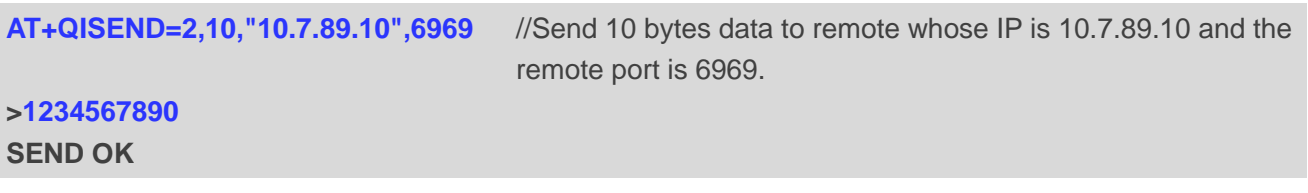

#### <span id="page-38-4"></span>**3.6.3. Retrieve Data from Remote**

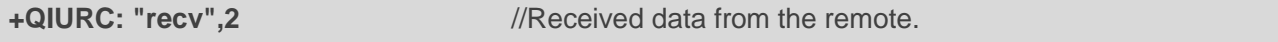

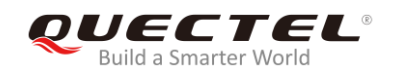

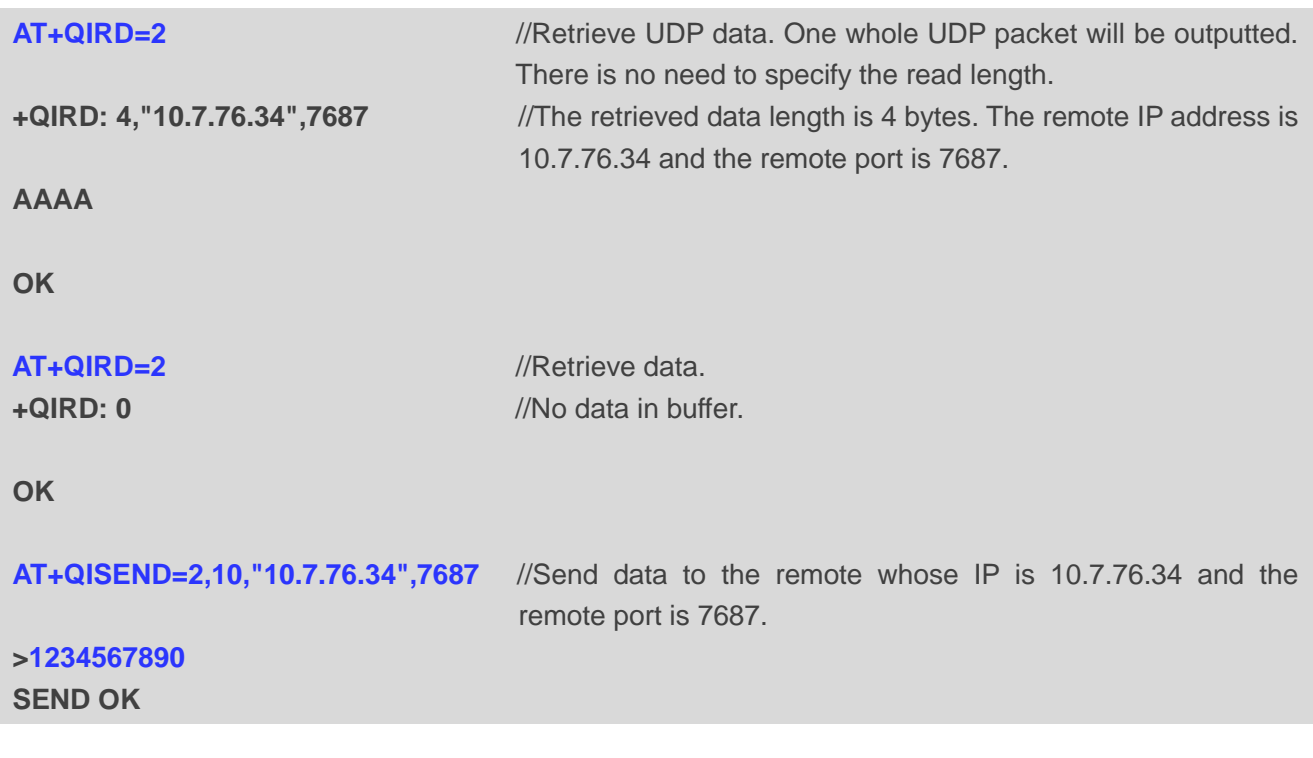

#### <span id="page-39-0"></span>**3.6.4. Close a UDP Service**

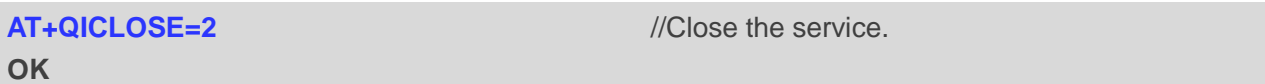

### <span id="page-39-1"></span>**3.7. PING**

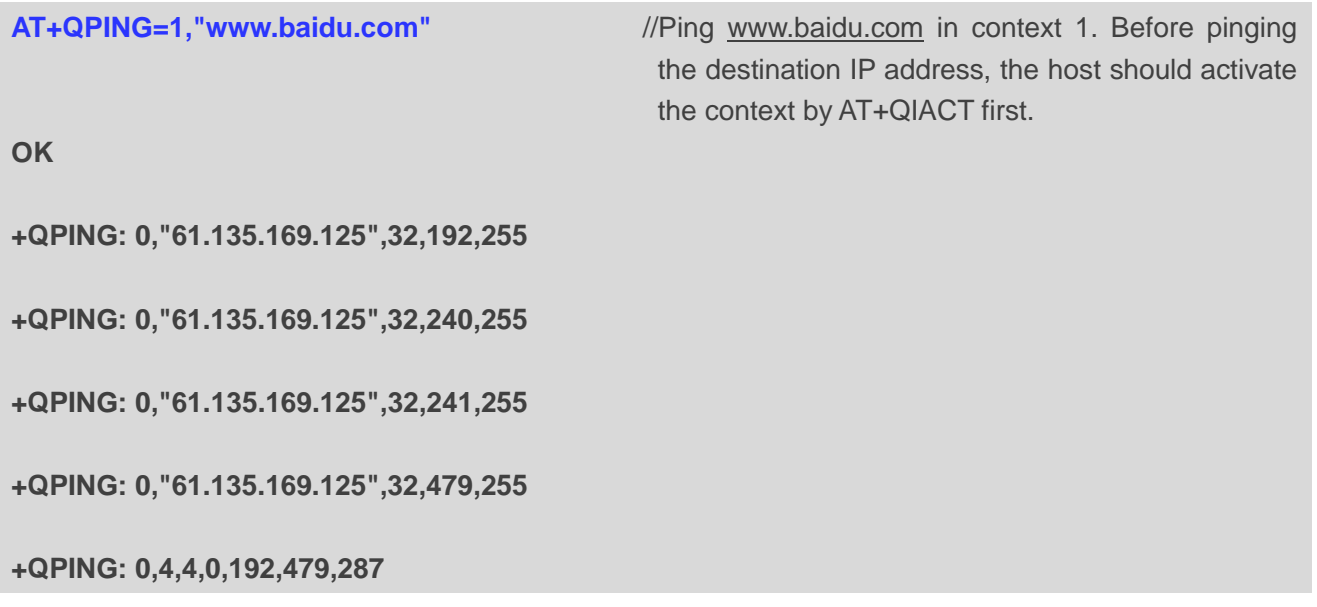

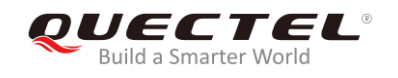

### <span id="page-40-0"></span>**3.8. Synchronize Local Time**

**AT+QNTP=1,"202.120.2.101",123** //Synchronize local time with NTP server "202.120.2.101:123". Before synchronizing the time, the host should activate the context with AT+QIACT first.

**OK**

**+QNTP: 0,"2013/08/19,11:10:10+32"**

#### **AT+CCLK?**

**+CCLK: "13/08/19,11:10:57+32"**

**OK**

### <span id="page-40-1"></span>**3.9. Getting the Last Error Code**

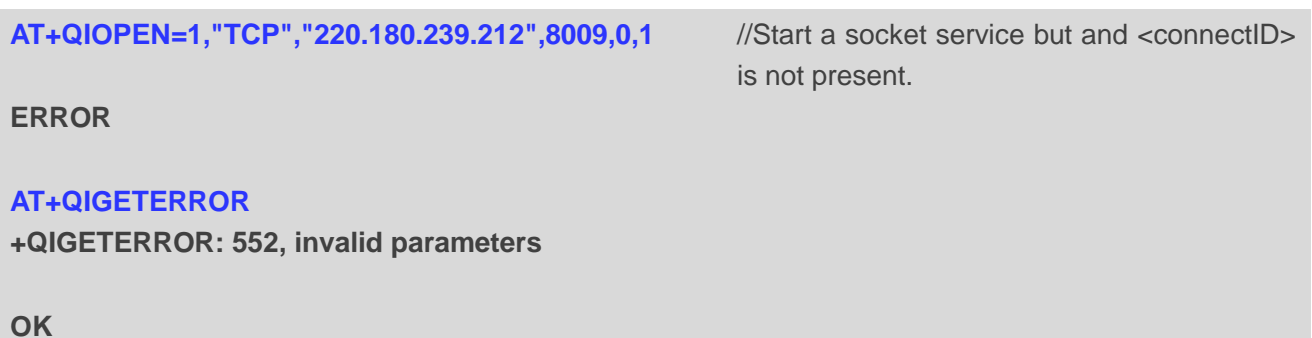

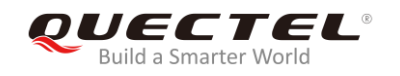

## <span id="page-41-0"></span>**Summary of Error Codes**

If <err> is returned after executing TCP/IP AT commands, the details of error can be queried via AT+QIGETERROR. Please note that AT+QIGETERROR just returns error code of the last TCP/IP AT command.

#### <span id="page-41-1"></span>**Table 1: Summary of Error Codes**

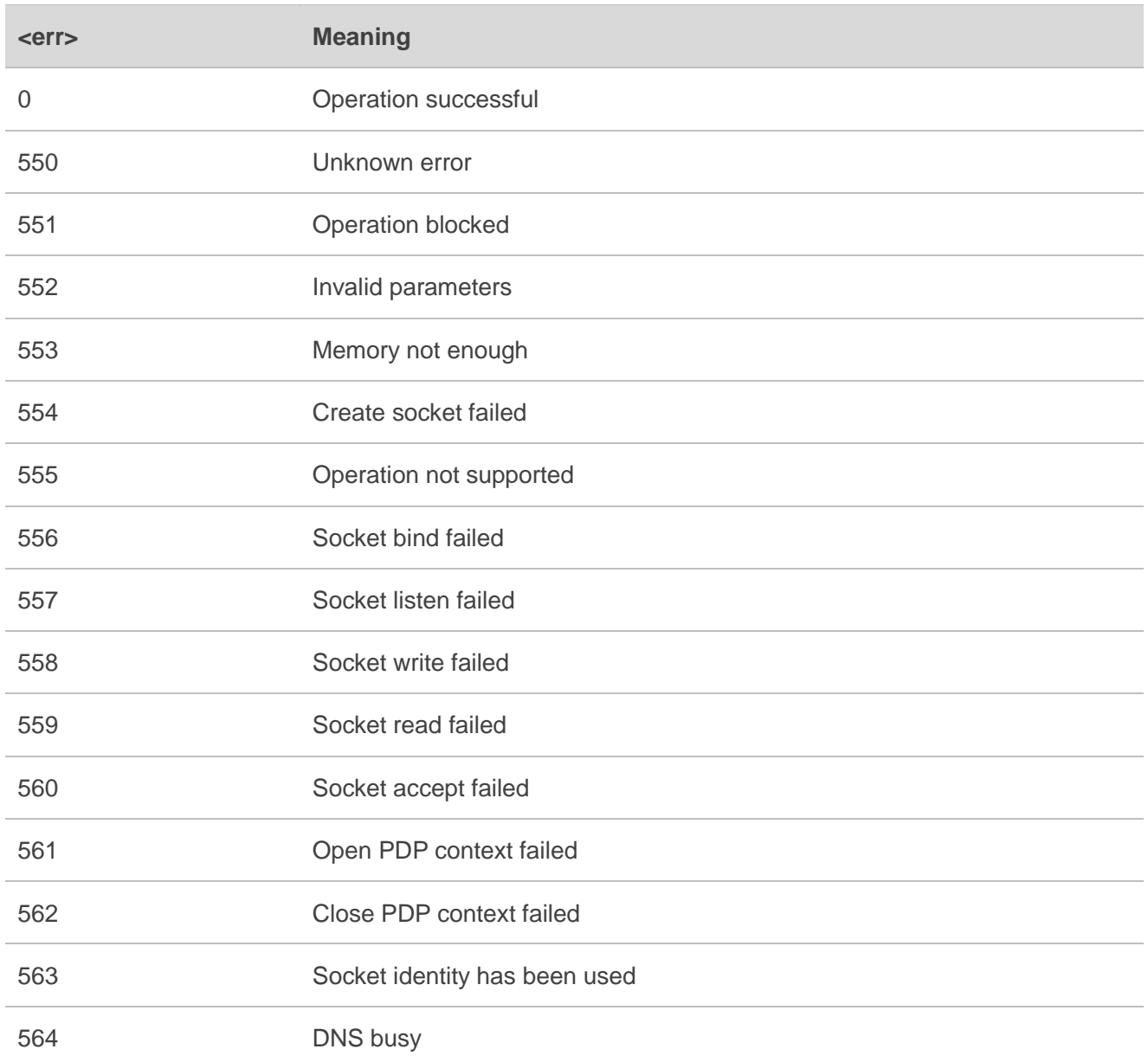

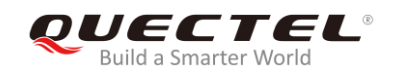

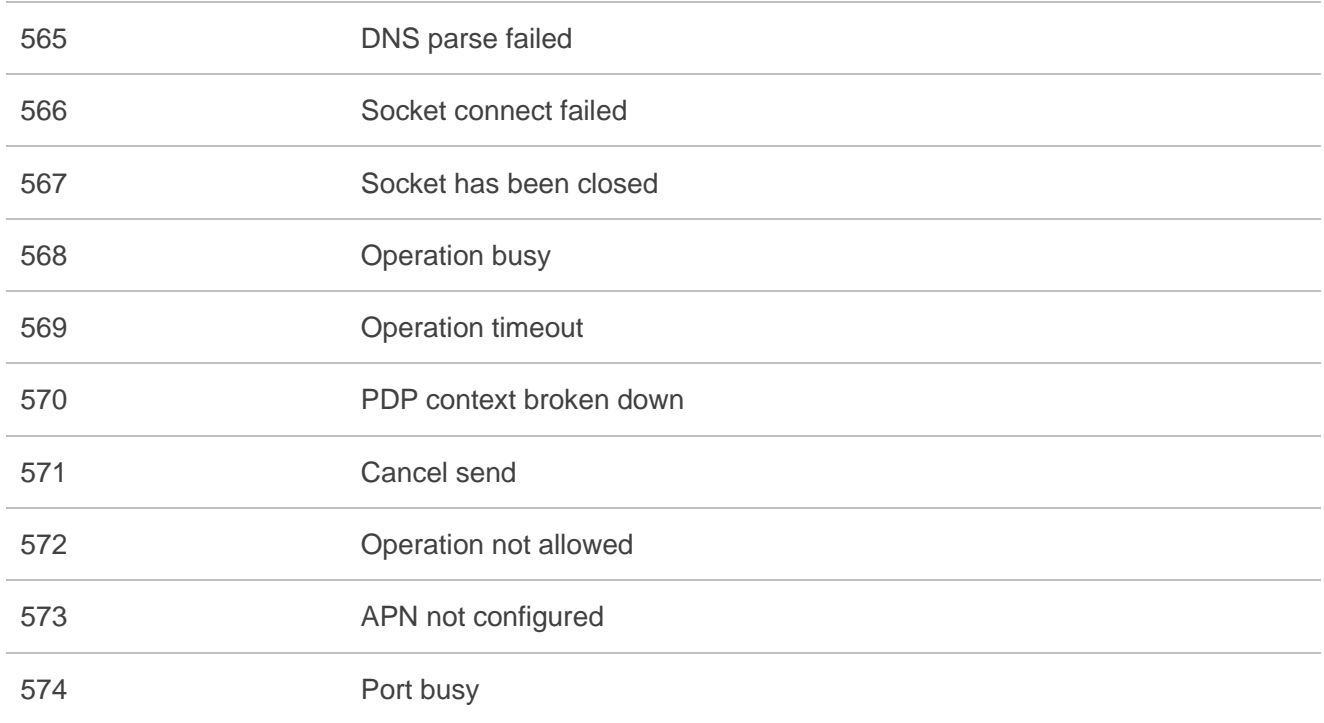

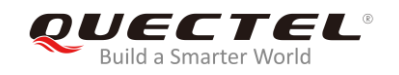

## <span id="page-43-0"></span>**5 Appendix A Reference**

#### <span id="page-43-1"></span>**Table 2: Terms and Abbreviations**

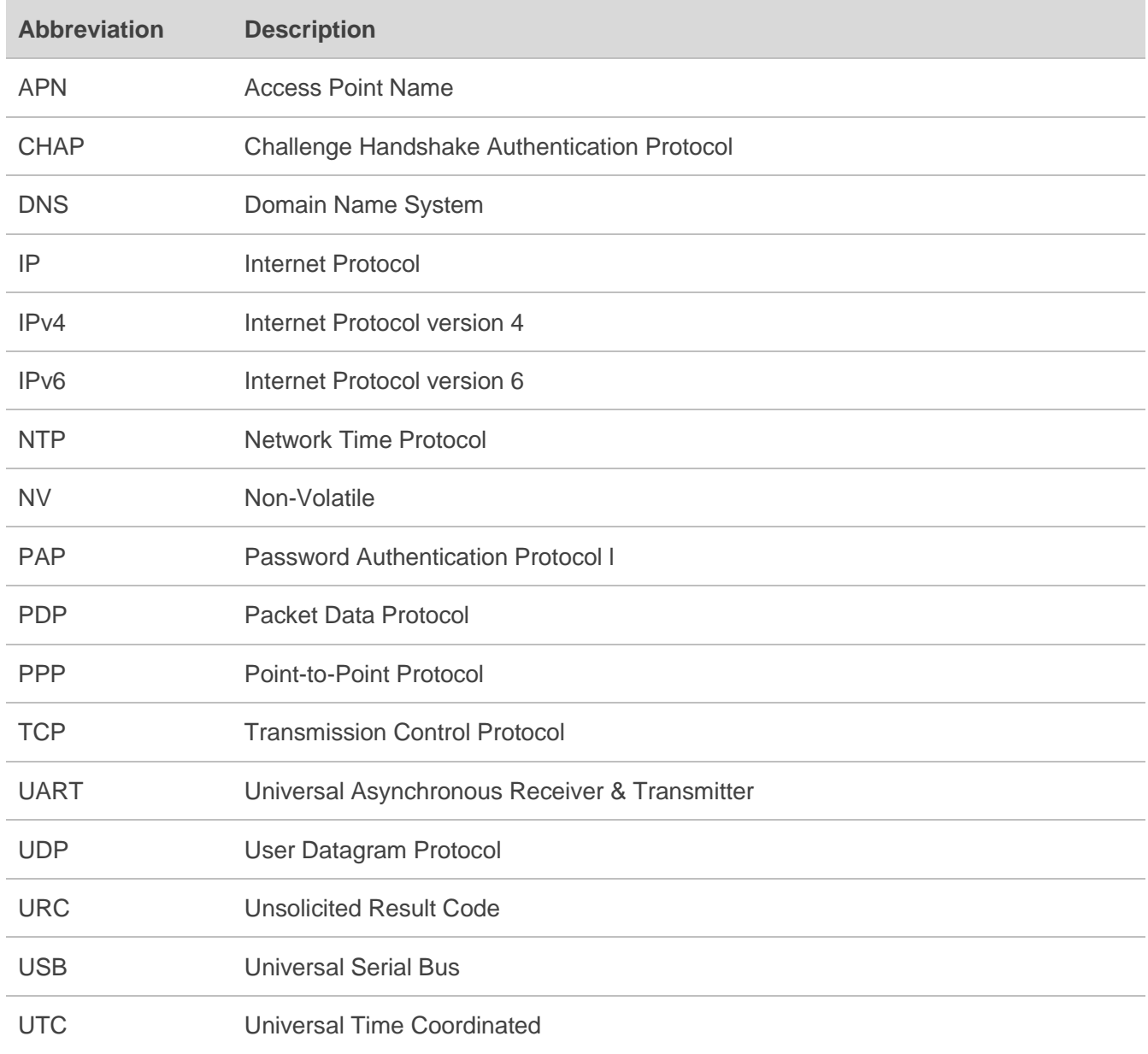